*Department of Health and Human Services*

*Centers for Medicare & Medicaid Services*

*American Recovery and Reinvestment Act: Development of a Medicaid/CHIP Environmental Scanning and Program Characteristics (ESPC) Database*

## *ESPC Database Version 3.0: User Guide*

#### **Contract Number:**

HHSM-500-2006-00007I **Order Number:** HHSM-500-T0003

September 30, 2013

#### **Attention:**

Pauline Karikari-Martin Centers for Medicare & Medicaid Services 7500 Security Boulevard Baltimore, MD 21244

#### **Submitted by:**

IMPAQ International, LLC 10420 Little Patuxent Parkway Columbia, MD 21044

RTI International 3040 E. Cornwallis Road Research Triangle Park, NC 27709 *This page intentionally left blank.*

## **TABLE OF CONTENTS**

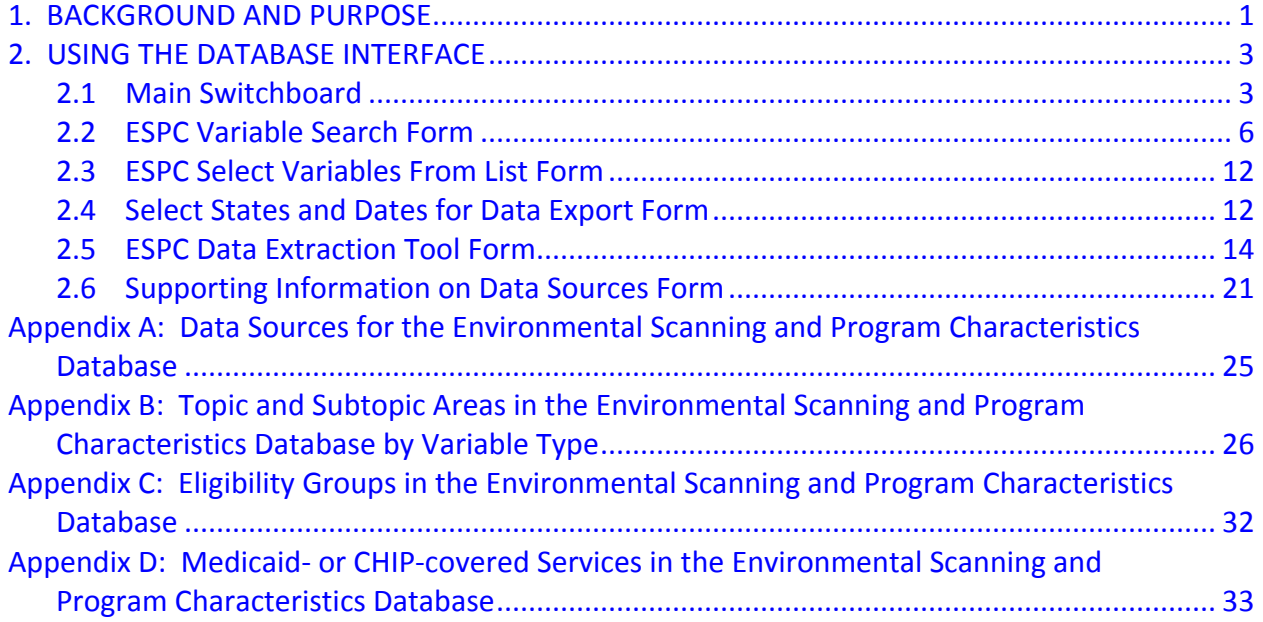

## **LIST OF EXHIBITS**

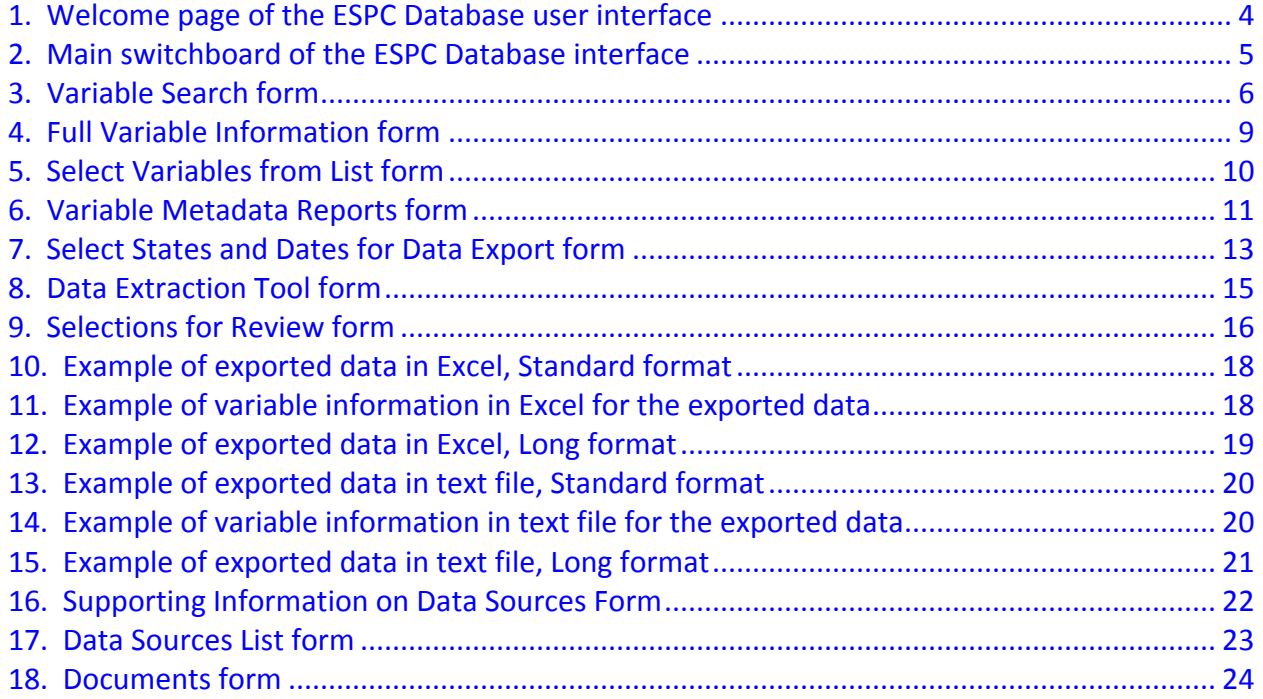

### **1. BACKGROUND AND PURPOSE**

<span id="page-4-0"></span>Medicaid provides health coverage for certain groups of low-income individuals, including families with children, foster children, the aged, and the disabled. The Children's Health Insurance Program (CHIP) provides health coverage for uninsured children in families whose incomes are too high to qualify for Medicaid but too low to afford private health insurance. Both programs are jointly funded by Federal and State governments and are administered by the States. Within broad Federal guidelines, each State determines the design of its programs, eligibility groups, benefit packages, payment levels for coverage, and administration and operating procedures. Further information on the Medicaid program can be found in the *Medicaid At-a-Glance* publication from the Centers for Medicare & Medicaid Services (CMS), available at [https://www.cms.gov/MedicaidGenInfo/Downloads/MedicaidAtAGlance2005.pdf.](https://www.cms.gov/MedicaidGenInfo/Downloads/MedicaidAtAGlance2005.pdf)

As a result of the flexibility given to States, the features of the Medicaid and CHIP programs vary considerably from State to State. Considerable variation across States' health system characteristics and environmental factors also affects enrollment, utilization, and payments in the Medicaid and CHIP programs. However, no single source captures data on all of these factors. These data are needed to support research and policy analysis in Medicaid and CHIP.

The Environmental Scanning and Program Characteristics (ESPC) Database includes an array of Medicaid and CHIP program characteristics and contextual variables for each of the 50 States and the District of Columbia. The ESPC Database includes data from 2005 to the latest date available in early 2013.

Variables in the ESPC Database can be linked to CMS' Medicaid Analytic eXtract (MAX) file for use in comparative effectiveness research, policy studies, and program evaluations. The database can also serve as a tool to help meet the increased need for cross-State analysis stemming from the implementation of health reform. Information on the MAX file can be found at http://www.cms.gov/MedicaidDataSourcesGenInfo/07 MAXGeneralInformation. [asp.](http://www.cms.gov/MedicaidDataSourcesGenInfo/07_MAXGeneralInformation.asp)

Variables in the ESPC Database are derived from a number of different sources, which are listed in **Appendix A.** The database predominantly houses information on Medicaid and CHIP program characteristics, but it also includes data on selected environmental factors that are frequently used in combination with State program characteristics. Program characteristics include data elements such as eligibility criteria, the presence of waiver programs, benefit coverage, reimbursement levels, and enrollment and expenditures reflected in both aggregate totals and by various characteristics, such as population (e.g., adult, child, disabled, aged, foster care children, dually eligible beneficiaries), delivery system (e.g., fee-for-service [FFS], comprehensive managed care, primary care case management [PCCM]), benefit coverage (full or restricted), and type of service. Environmental factors include health indicators, the population's socioeconomic status and health insurance coverage, and various indicators of health care system capacity.

Other important environmental factors can be easily found in the Area Resource File [\(http://arf.hrsa.gov\)](http://arf.hrsa.gov/) and other public sources and therefore are not included in the ESPC Database. For example, the U.S. Department of Health and Human Services' new Health Data Interactive (HDI) is a compendium of a broad range of public health indicators cross-tabulated by a set of common variables, including State. It can be found at [http://www.cdc.gov/](http://www.cdc.gov/nchs/hdi.htm) [nchs/hdi.htm.](http://www.cdc.gov/nchs/hdi.htm)

The ESPC Database was developed in Microsoft Access and incorporates documentation on each variable, including data source, relevant time periods, and other related information. The database user interface serves two main purposes: (1) it allows the user to search and select variables related to Medicaid and CHIP program and environmental factors; and (2) it allows the user to export data from the database and save the data in files that can be linked to MAX data or other data sources.

<span id="page-6-0"></span>The ESPC Database interface allows the user to search and select variables of interest. After variables are selected, the user can export data to an Excel file or a tab-delimited text file for loading the data into statistical analysis software, such as SAS, STATA, and SPSS. Users are guided through the variable selection and data export processes by a series of forms (screens). The following sections provide instructions on how to use each of the forms in the ESPC Database interface. On most forms, instructions also can be accessed by clicking on a "Help" button (or typing "h").

### <span id="page-6-1"></span>**2.1 Main Switchboard**

The ESPC Database opens to a Welcome page, shown in **Exhibit 1.** Depending on the version of Microsoft Access that is being run, the user may see a security warning that certain content in the database has been disabled. To use the database, click on the "Options" button next to the security warning, then click on "Enable this content," and then click "OK." The user will be returned to the Welcome page. Clicking the "Begin" button (or typing "b") on the Welcome page takes you to an Introduction screen. To access the main switchboard of the database interface, click on the "ESPC Database" button at the bottom of the Introduction screen (or type "d").

The main switchboard, shown in **Exhibit 2**, includes five selection buttons: Search Variables, Select Variables from List, Select States and Dates, Export Data to File, and Supporting Information on Data Sources. Clicking the "Exit" button (or typing "x") closes the database.

Each operation has an associated form on which the user chooses options for carrying out the operation. Selecting the operation will take you to the appropriate form. The "Search Variables" button opens up a form that allows you to choose various criteria to search for variables. The "Select Variables from List" button takes you to a list of all ESPC Database variables in a table format, from which you can view information on and select variables. The "Select States and Dates" button opens up a form from which you can select the States and time periods for which you would like to export data. The "Export Data to File" button takes you to a form that allows you to pull the data for selected variables from the database, export the data, and save the data in a user-defined destination and filename. Finally, the "Supporting Information on Data Sources" button provides details on data sources and supporting documents for the data included in the database.

The following sections provide step-by-step descriptions of how to use these forms.

<span id="page-7-0"></span>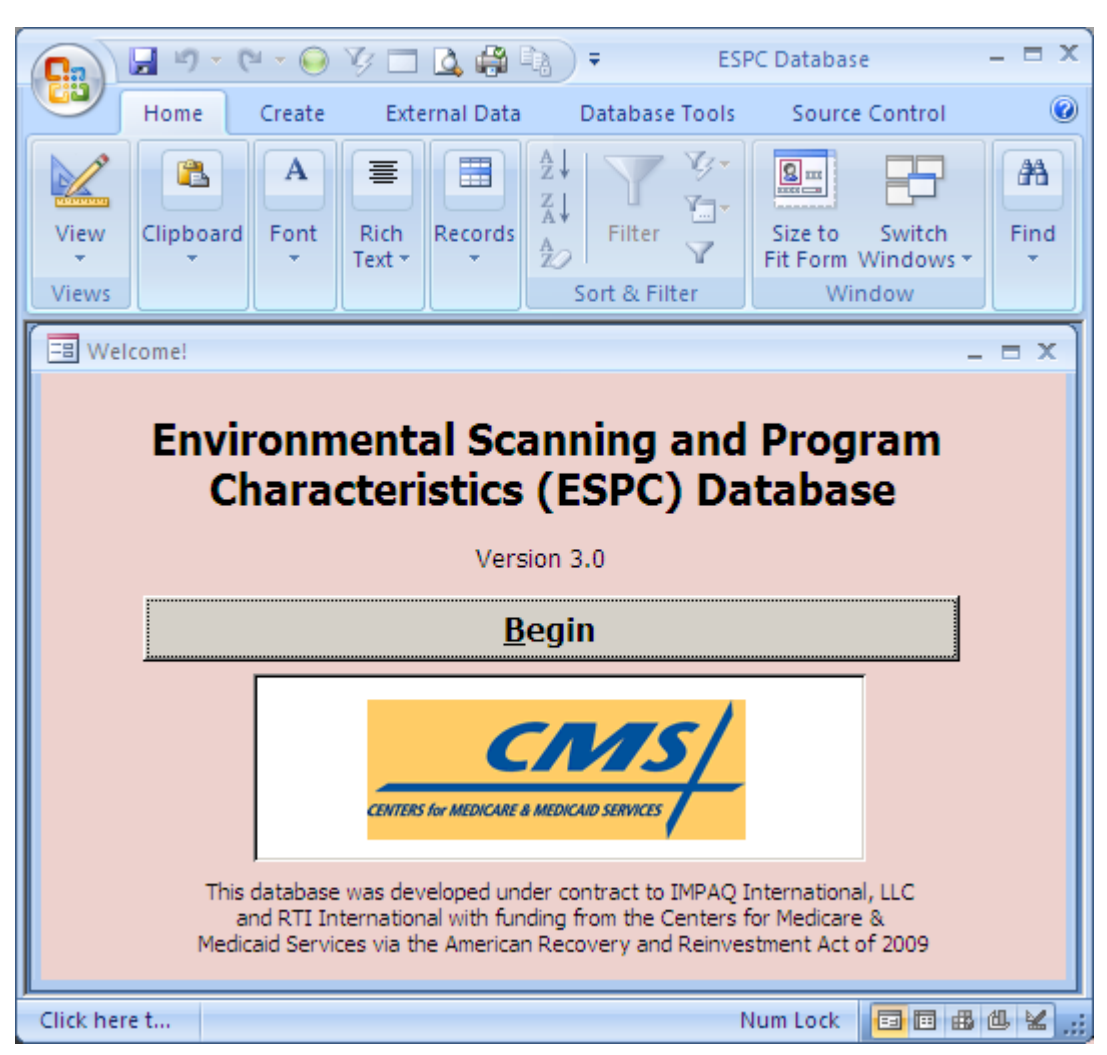

**Exhibit 1. Welcome page of the ESPC Database user interface**

<span id="page-8-0"></span>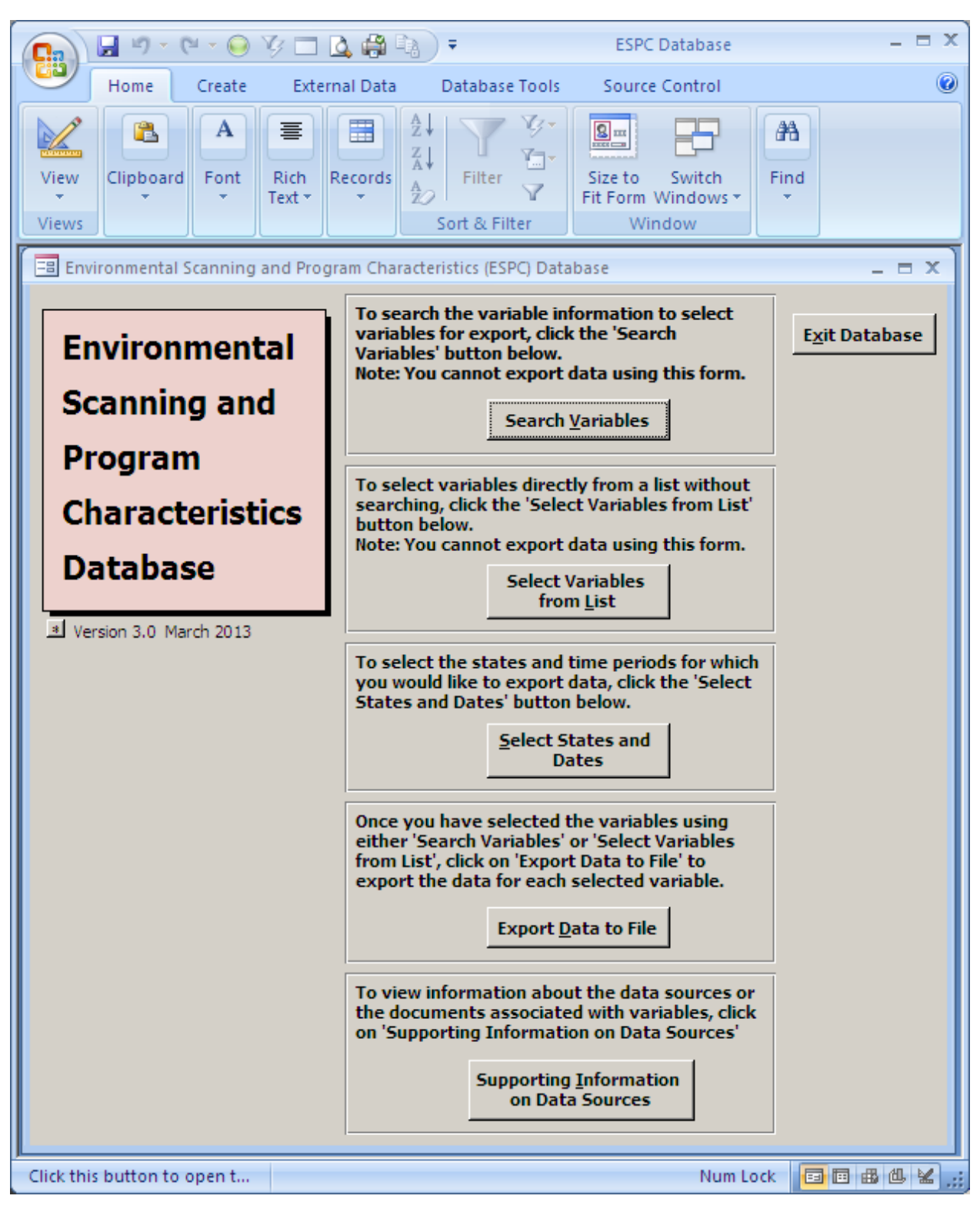

**Exhibit 2. Main switchboard of the ESPC Database interface**

### <span id="page-9-0"></span>**2.2 ESPC Variable Search Form**

Clicking the "Search Variables" button (or typing "v") on the main switchboard page takes the user to the Variable Search form, as shown in **Exhibit 3.** This form contains several buttons that allow you to input criteria for searching the database variables. Instructions for using the Variable Search form can be accessed from this form by clicking on the "Help" button (or typing "h"). Clicking the "Close" button (or typing "c") on this form returns you to the main switchboard.

<span id="page-9-1"></span>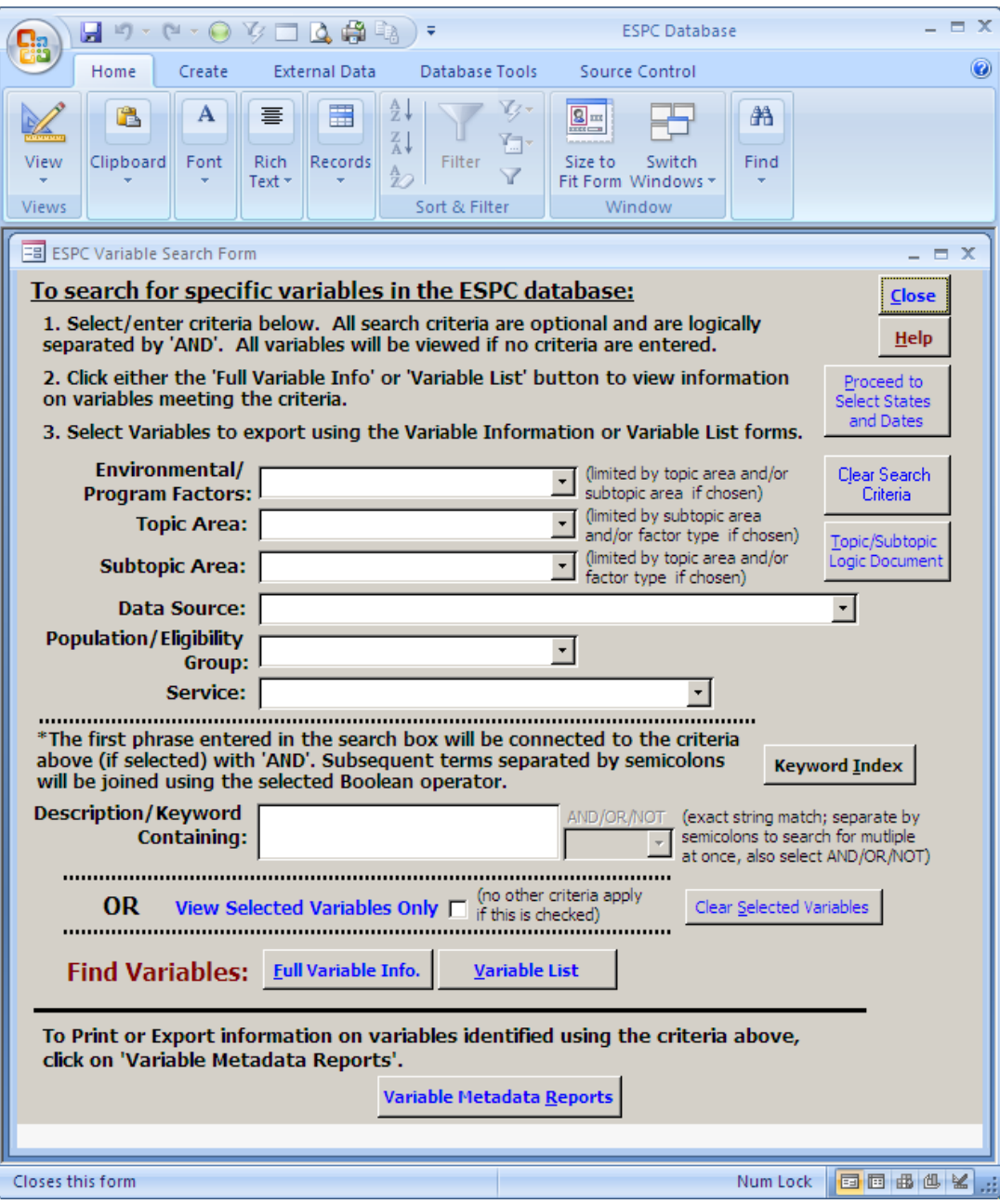

**Exhibit 3. Variable Search form** 

## **2.2.1 Selecting Search Criteria**

Search criteria can be chosen from a series of drop-down boxes. Each of the search criteria is optional. If no criteria are chosen, information on all variables in the ESPC Database will be displayed. Search fields are logically connected by "AND," so the search becomes more restricted as criteria are added. A user who does not want to use a particular criterion can select "Do Not Use This Criterion" from the drop-down list. This will return a blank box. Alternatively, the user can delete the text, if any, in the box. In both cases, the variable search will not be limited by this criterion.

Available selections in the drop-down boxes for the first three search fields (Environment/Program Factors, Topic Area, and Subtopic Area) are dependent on one another. For example, choosing "environmental" in the first box will limit the available choices in the Topic Area box to those topics falling within the environmental category plus "Do Not Use This Criterion." The dependency is bidirectional: choosing "Benefits" as a Topic Area will limit the Environmental/Program Factors drop-down box to the program options (i.e., "CHIP," "Medicaid," "Medicaid & CHIP," "Medicaid expansion CHIP," and "Stand-alone CHIP") and "Do Not Use This Criterion"; the option "Environmental" is not available.

Drop-down boxes are provided for six categories of search criteria:

- 1. Environmental/Program Factors: This drop-down box allows the user to search only variables that represent environmental factors or only variables that represent Medicaid and/or CHIP program characteristics. The "Medicaid & CHIP" option will give you variables for the combined program (e.g., the participation rate of children in public coverage, the maximum income eligibility limit for children in public coverage, where public coverage is either Medicaid or CHIP).
- 2. Topic Area: All variables are assigned a topic area. Topic areas include major dimensions of public health insurance programs (e.g., benefits, eligibility, enrollment, expenditures) or the health care environment (e.g., population demographics, health status, insurance coverage, the supply of health care facilities and personnel). A list of topic areas for environmental factors and each program option is in **Appendix B**.
- 3. Subtopic Area: All variables are also assigned a subtopic area. Subtopics indicate the specific types of variables available in the database and their stratifications (e.g., copayment amounts by type of service, enrollment counts by eligibility group). A list of subtopic areas for environmental factors and each program option is in **Appendix B**.
- 4. Data Source: This drop-down box allows the user to select variables from a single source.
- 5. Population/Eligibility Group: This drop-down box allows the user to search only variables relevant to a particular population or eligibility group. A list of eligibility groups is in **Appendix C**.

6. Service: This drop-down box allows the user to search only variables relevant to a particular Medicaid service. A list of services included in the database is in **Appendix D**.

All variables are assigned a single value for each search category. However, some variables logically fit under multiple categories. Therefore, the user may need to try different combinations of search categories to ensure that the desired variables are not in the database. Furthermore, variables related to specific managed care, premium assistance, and waiver programs have been handled separately. If you want to search for a variable related to specific programs under these categories, you need to select it a topic first and then select the subtopic of interest. For example if you want to find total enrollment in managed care in a State, you would select "Enrollment" in the Topic Area box and "Total count by delivery system" in the Subtopic Area box. However, if you want to find the number of enrollees in commercial HMOs in the State, you would select "Managed care" in the Topic Area box and "Enrollment count by program type" in the Subtopic Area box.

To conduct a subsequent search using different search criteria, the user should click the button "Clear Search Criteria" (or type "l," a lowercase letter L) on the Variable Search form to reset all search criteria to blanks. Note that previously selected variables remain selected unless you click the "Clear Selected Variables" button (or type "s") to clear them. Variables selected during a previous session also will remain selected unless they are cleared during either the previous session or the current session.

As an alternative or in addition to using the search drop-down boxes, the user can enter text in the "Description/Keyword Containing" box. This criterion will search the variable description and keyword fields for variables with a variable description or keyword containing a string that is an exact match to the text entered in the box. For example, if "Medicaid eligibles" is entered, only those variables with a description that includes this exact sequence will be found. The first term entered into the box will be connected to the criteria selected from the six drop-down boxes with an "AND." Subsequent terms separated by semicolons will be joined using the selected Boolean operator "AND," "OR," or "AND NOT."

To improve the search function, certain keywords have been linked to other keywords for some variables in the database. The linked keywords are terms that may be used synonymously by different data sources. For example, variables capturing counts of enrollees have the following as linked keywords: enrollees, eligibles, beneficiaries, beneficiary, enrollment, recipients. If the search text is an exact match for one of the linked keywords, all variables with any of the linked keywords will be found even if that string is not part of the variable description. Clicking on the "Keyword Index" button (or typing "i") opens a box with a glossary of linked keywords used in the database.

# **2.2.2 Displaying Information on Variables**

After selecting the search criteria, the user clicks one of two buttons to display information on variables meeting the criteria. Clicking the "Full Variable Info." button or hitting Alt+F opens a form that provides complete information on each variable. This includes variable name,

variable description, keywords, data type (text or numeric), data units, data source, program type or environmental variable, topic area, subtopic area, eligibility group, service type, data availability, data periodicity, comments on the variable, and supporting documents associated with the variable. If there are any supporting documents for the variables, you can double-click the "Associated Document" box (or click in the box and hit Ctrl+Enter) to display the complete document in PDF format. The document can be closed either by clicking the "X" in the upper right corner of the document or hitting Ctrl+Q. If you click in the box when there is no supporting document for the variable, an error message will appear. This can be closed by clicking on the "OK" button or the "X" in the upper right corner of the message box.

Under the full variable information option, the associated information for each matching variable is displayed on a separate page. The user can move between the pages by clicking on the "Forward" button (or typing "f") or the "Back" button (or typing "b"). Arrow buttons in the lower left corner can also be used to scroll through the variables. Information on the ESPC Variable Information form can be accessed by clicking on the "Help" button (or typing "h"). **Exhibit 4** shows the full variable information for one variable. To select a variable for export in a later step, click on the small box in the "Check box below to select for export" button. After navigating through the variables, you can click the "Close" button (or type "c") to close this form and return to the Variable Search form (**Exhibit 3**).

<span id="page-12-0"></span>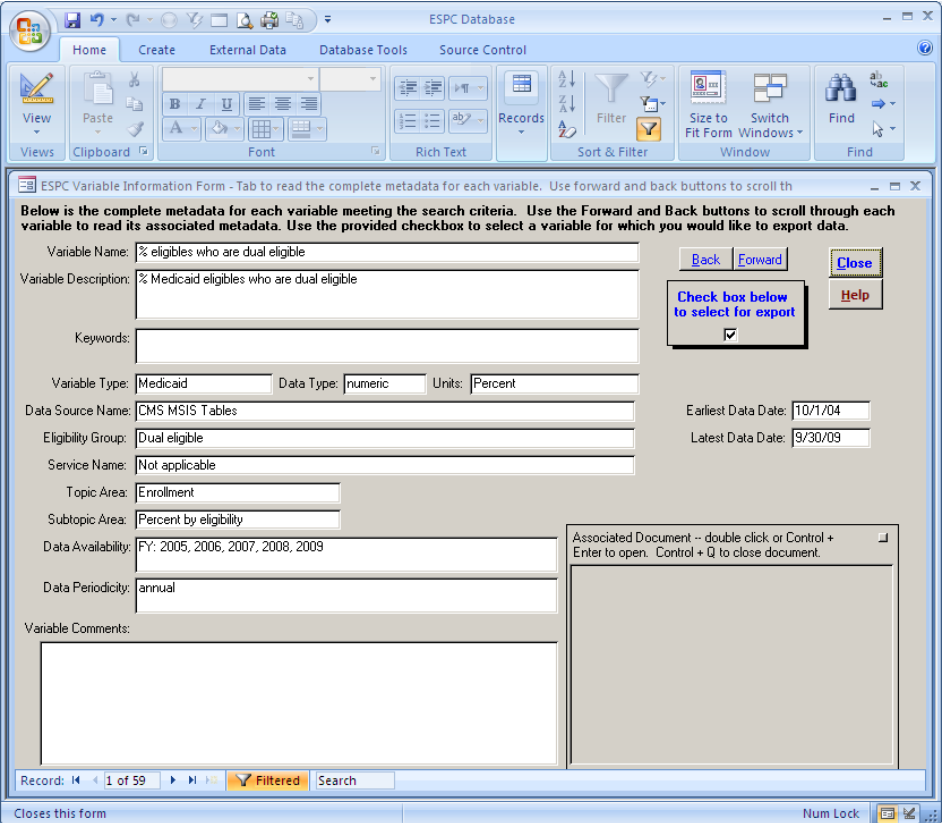

#### **Exhibit 4. Full Variable Information form**

A second option for displaying information on variables meeting the search criteria is clicking the "Variable List" button (or hitting Alt+V), which opens a form that lists all of the variables that match a search (**Exhibit 5**). This form shows the variable name, variable description, data type, topic area, subtopic area, time periods of data availability, and data source. The user can click on a box to the left of each variable to select it for export in a later step. To select all variables in the list for future export, click on the "Select All Variables" button (or type "a"). Clicking on the "Clear Selected Variables" button (or typing "s") will clear all selected variables. After reviewing the list, you can return to the Variable Search form either by closing the Variable List form (by clicking on the "Close" button or typing "c") or by clicking on the "Go to Search Variables" button (or typing "v"). Instructions for using the Select Variables from List form can be accessed from this form by clicking on the "Help" button (or typing "h").

<span id="page-13-0"></span>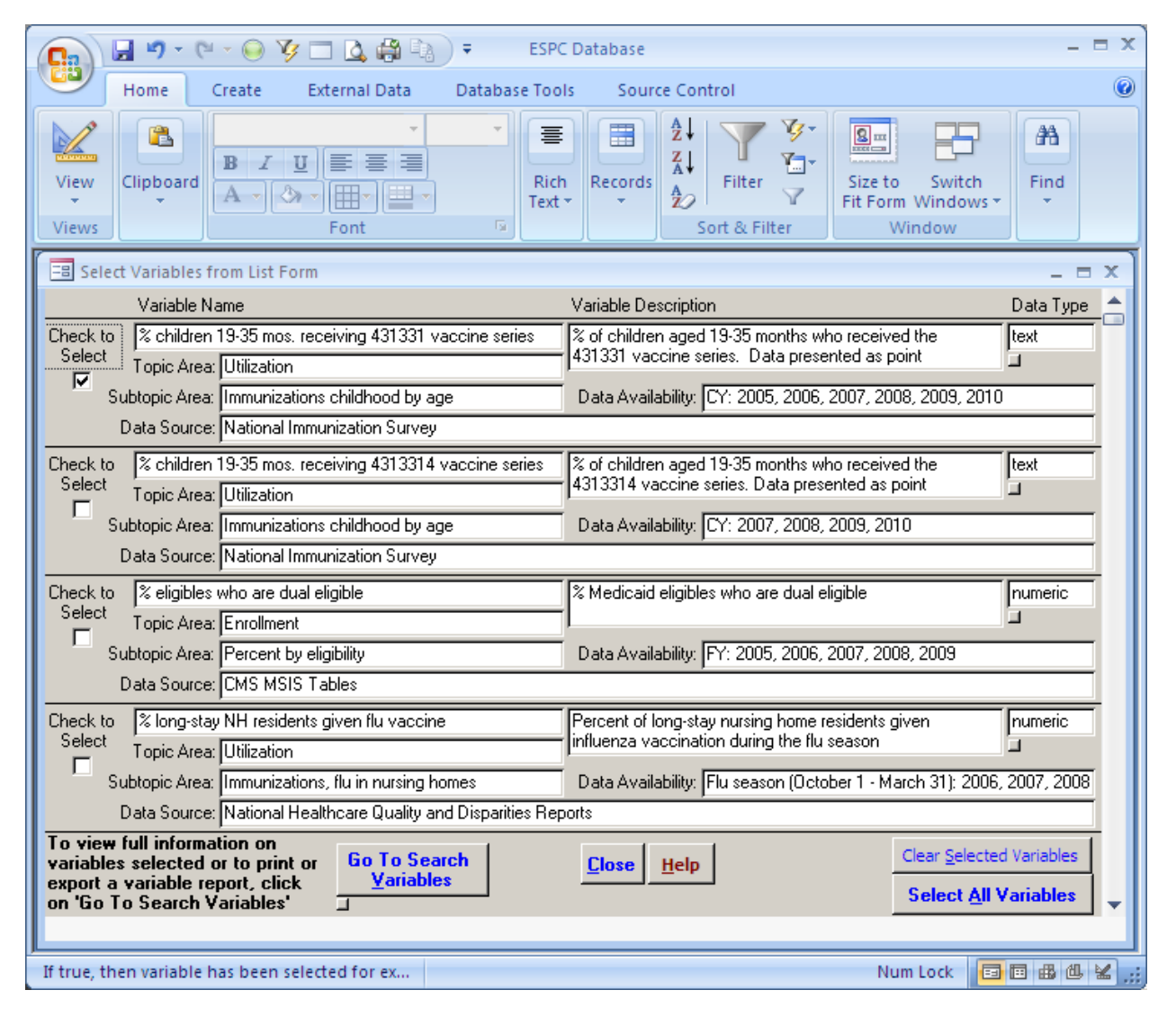

#### **Exhibit 5. Select Variables from List form**

After conducting a search and selecting variables, the user can view information on all selected variables by checking the box next to "View Selected Variables Only" and then clicking either the "Full Variable Info." button (or typing "f") or the "Variable List" button (or typing "v"). Only variables that have been selected will be shown, and any search criteria currently showing in the boxes will not be applied.

## **2.2.3 Printing and Exporting Variable Metadata**

Clicking on the "Variable Metadata Reports" button (or typing "r") on the Variable Search form opens up the Variable Metadata Reports form (**Exhibit 6**). From this form, the user can create and view a printable, formatted report with information on variables that have been identified through a search or selected for later export. This is done by clicking the Variable Report button (or typing "r") on the form.

Alternatively, the user can export the variable metadata to either an Excel or text file. The information in this report can be exported to an Excel file by clicking on the "Export Variable Info. to Excel" button (or typing "x"). It can also be exported to a tab-delimited text file by clicking on the "Export Variable Info. to Text" button (or typing "t"). Note that this report includes only variable information, not data values. To view data values, you must first pull the data in the ESPC Data Extraction Tool form described in **Section 2.5**.

<span id="page-14-0"></span>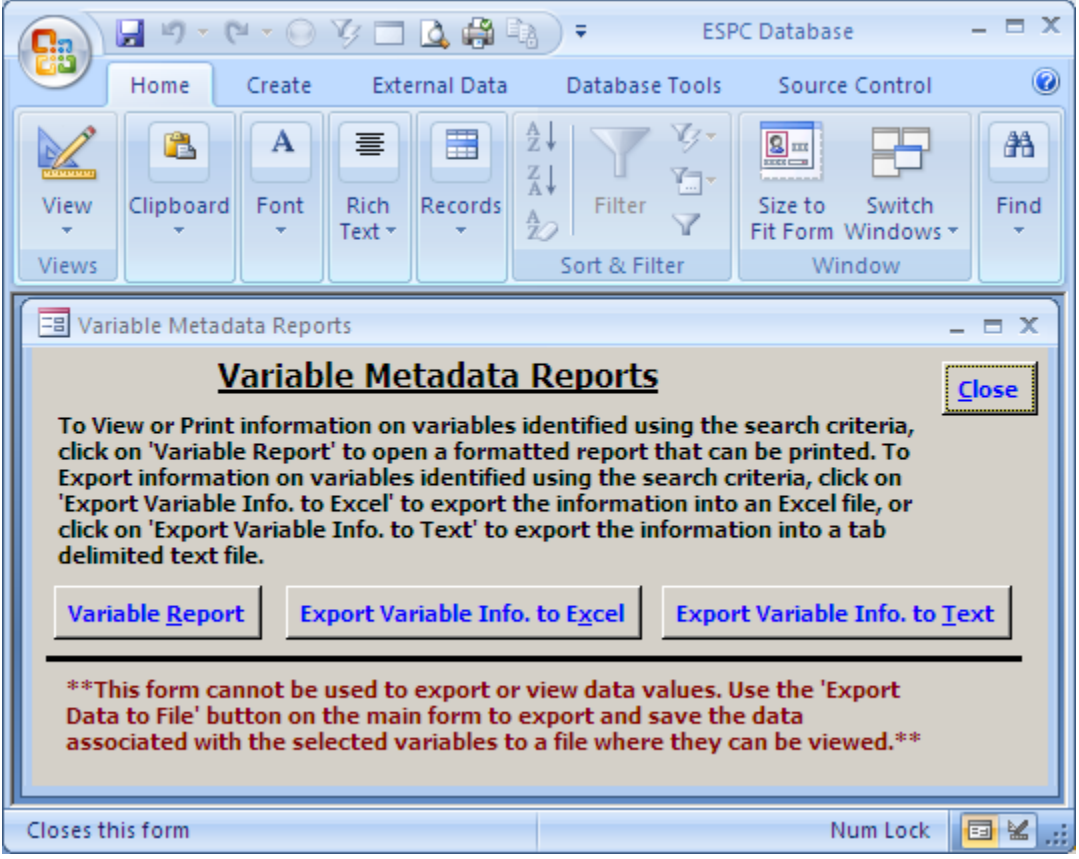

**Exhibit 6. Variable Metadata Reports form** 

# <span id="page-15-0"></span>**2.3 ESPC Select Variables From List Form**

Another way to select variables is to click on the "Select Variables from List" button (or type "l," a lowercase letter L) from the main switchboard, as shown in **Exhibit 2**. This will open a form that lists all of the variables in the database. This form is identical to the form returned by the "Variable List" button on the Variable Search form (**Exhibit 5**), except that it includes all variables in the ESPC Database, not just those that match search criteria. Instructions for using the Select Variables from List Form can be accessed from this form by clicking on the "Help" button (or typing "h").

The form shows the variable name, variable description, data type, topic area, subtopic area, time periods of data availability, and data source. The form also includes a column with check boxes that allows the user to select variables for export by clicking on the corresponding boxes. To select all variables in the ESPC Database for future export, click on the "Select All Variables" button (or type "a"). Note that any variable selected through a previous search or during a previous session will remain selected until you deselect the variable or clear all selected variables by clicking on the "Clear Selected Variables" button (or typing "s").

To view full information on the variables selected or to create a printable, formatted report with variable metadata that can also be exported to an Excel or text file, click on the "Go to Search Variables" button (or type "v") and follow the procedures for these steps described for the Variable Search form. Otherwise, click the "Close" button (or type "c") to return to the main switchboard.

## <span id="page-15-1"></span>**2.4 Select States and Dates for Data Export Form**

After variables are selected through either of the processes described above, the user can select the States and time periods for which to export data. Clicking the "Select States and Dates" button (or typing "s") in the main switchboard page (**Exhibit 2**) takes you to the "Select States and Dates for Data Export" form, shown in **Exhibit 7**. This form takes the user through two steps to select the States and time periods for exporting data.

<span id="page-16-0"></span>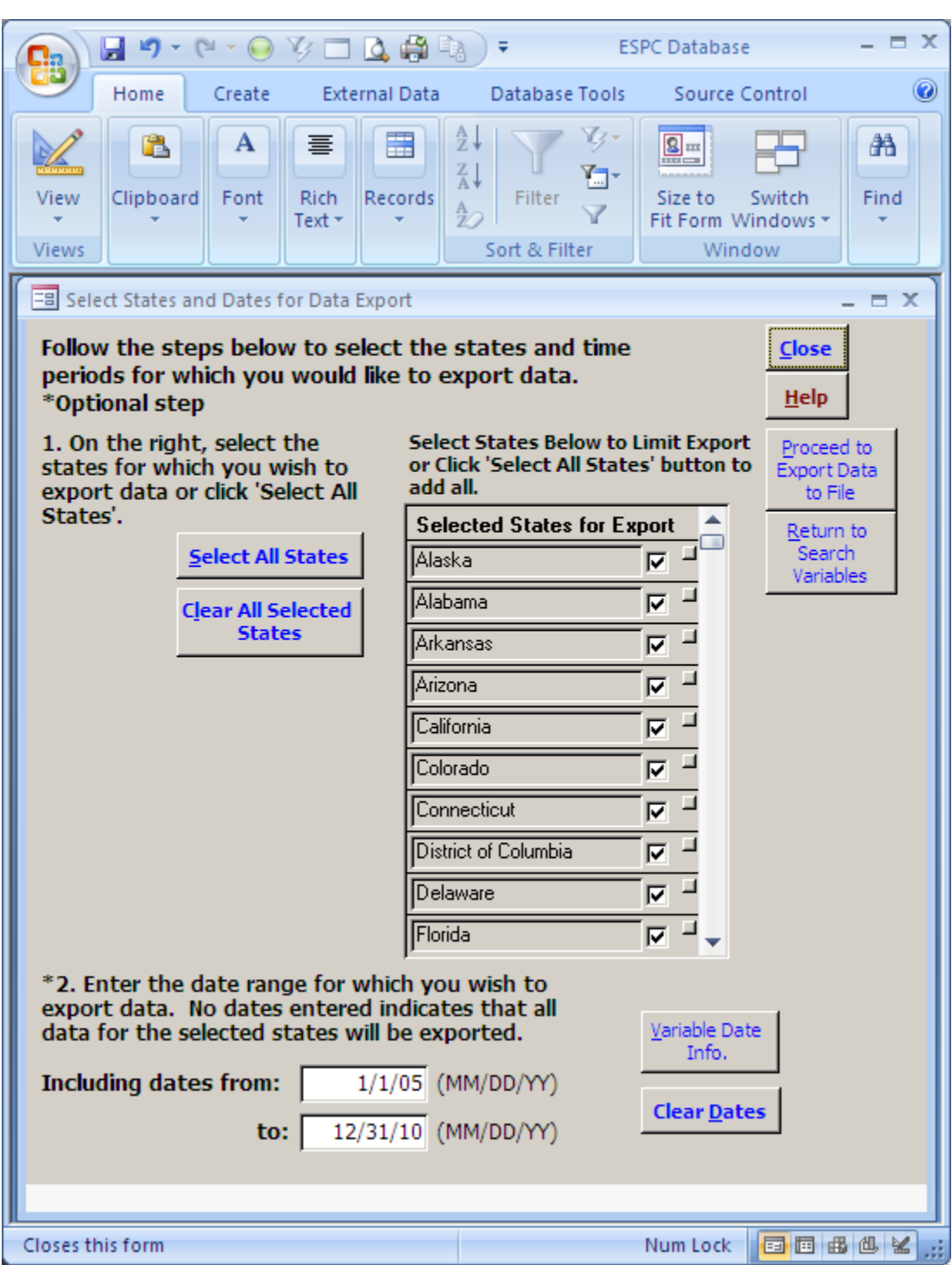

**Exhibit 7. Select States and Dates for Data Export form** 

Step 1. Select States: This step is required to export data. The user must select the States for which data will be exported from a list on the right side of the form. You can select individual States by clicking in the box to the right of the State name. A check mark will appear in the box. Clicking the "Select All States" button (or typing "s") allows you to export data for all 50 States and the District of Columbia. Clicking the "Clear All Selected States" button (or typing "l," a lowercase letter L) clears all States that have been selected. An individual State that has been selected can be cleared by clicking in the box to the right of the State name, which will remove the check mark.

Step 2. Date range: On the screen, this step is marked with an asterisk to indicate that it is optional. In this step, the user can enter a date range to limit the time period for which data will be exported. Records in the ESPC Database are assigned a begin date and an end date to represent the time period for the data. If this step is chosen, you must enter a "from date" and a "to date." Dates are entered in the format MM/DD/YY. Data that are reported for a time period that overlaps all or in part with the date range specified will be selected. A small number of records in the ESPC Database are missing a begin date or an end date. Records that have a missing end date will be pulled if the begin date predates or falls within the date selection criteria. Similarly, records that are missing a begin date will be pulled if the end date falls within or after the date selection criteria. If no dates are entered, data for all time periods in the ESPC Database will be exported. You can clear dates that have been entered by clicking the "Clear Dates" button (or typing "d").

Reporting time periods for all variables in the database can be displayed by clicking on the "Variable Date Info." button (or typing "v") on the Select States and Dates for Data Export form. Reporting time periods for selected variables can be displayed by clicking either the full variable information or variable list options on the Variable Search form.

Instructions for using the Select States and Dates for Data Export form can be accessed from this form by clicking on the "Help" button (or typing "h"). Clicking the "Close" button returns the user to the main switchboard.

# <span id="page-17-0"></span>**2.5 ESPC Data Extraction Tool Form**

After variables are selected, the user can export data for the selected variables to an Excel file or a tab-delimited text file, allowing the data to be loaded into statistical analysis software, such as SAS, STATA, or SPSS. Clicking the "Export Data to File" button (or typing "d") from the main switchboard (**Exhibit 2**) takes you to the "ESPC Data Extraction Tool" form, shown in **Exhibit 8**. This form takes you through three steps to export the data; asks you to double-check variable, State, and time period selections; and allows you to preview the data. Instructions for using the ESPC Data Extraction Tool form can be accessed from this form by clicking on the "Help" button (or typing "h") Clicking the "Close" button (or typing "c") returns you to the main switchboard.

<span id="page-18-0"></span>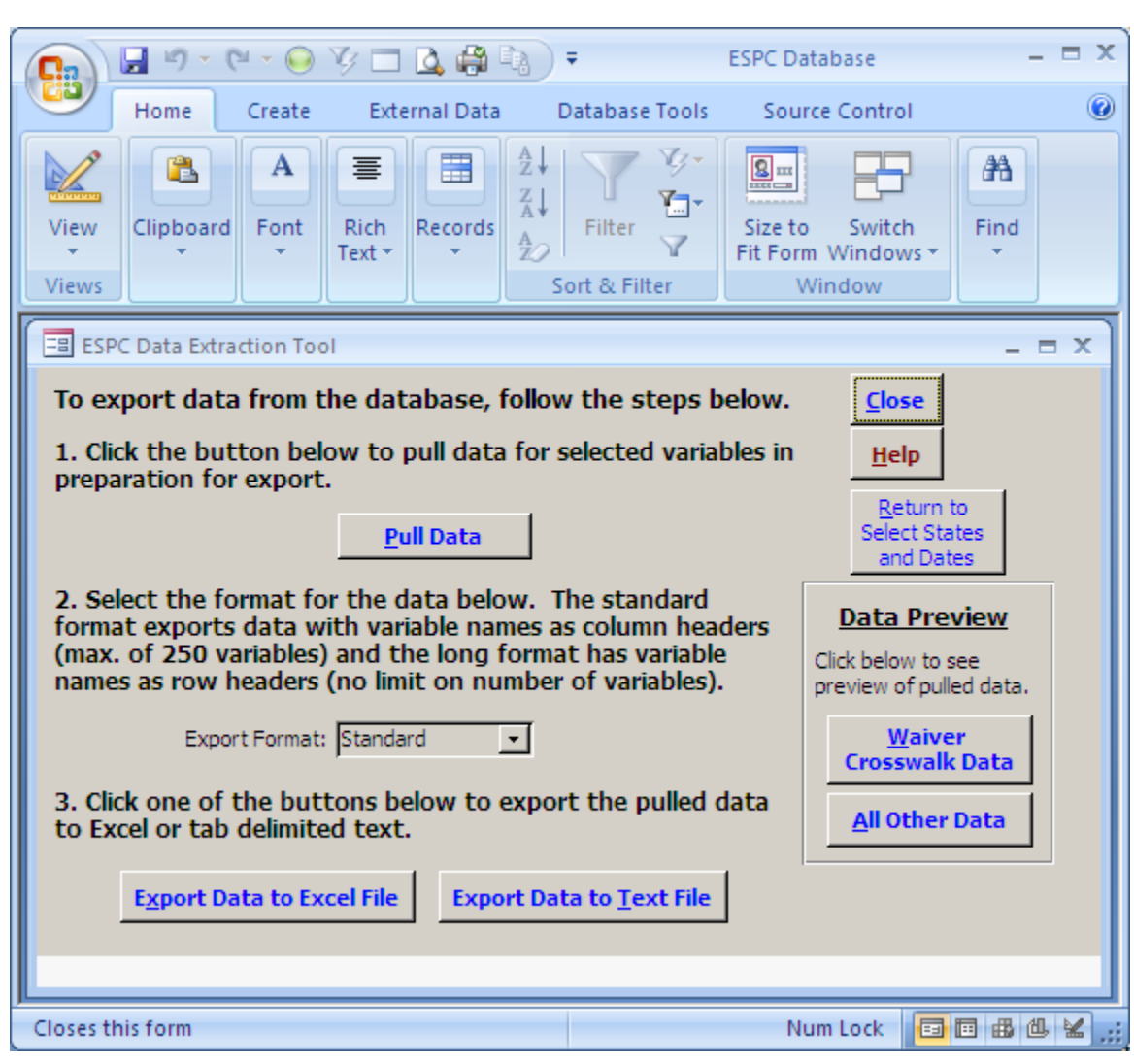

#### **Exhibit 8. Data Extraction Tool form**

The three data export steps are as follows.

Step 1. Pull data. Clicking on the "Pull Data" button (or typing "p") extracts the data from the database for the selected variables. A screen will appear asking the user to review the date, variable, and State selections (**Exhibit 9**). If no dates have been selected (i.e., you have elected to export data for all time periods in the ESPC Database), the boxes for the "from date" and "to date" will be empty. If the selections are not correct, click the "Cancel the Export" button (or types "c"). A message box saying "Pull Data has been cancelled by user" will appear. Click the "OK" button to close the message box and return to the ESPC Data Extraction Tool form. Clicking on the "Close" button or (typing "c") returns you to the main switchboard from which the forms to select variables, States, and dates can be accessed. If the selections are correct, click the "OK— Continue" button (or type the letter "o") to continue with the export. A "Table Filled"

message box will appear when the process is completed and the data are ready to be exported. Depending on the number of variables selected, it may take some time for the message box to appear. Once the message box has appeared, click the "OK" button to close the message box and return to the ESPC Data Extraction Tool form to continue the data export.

<span id="page-19-0"></span>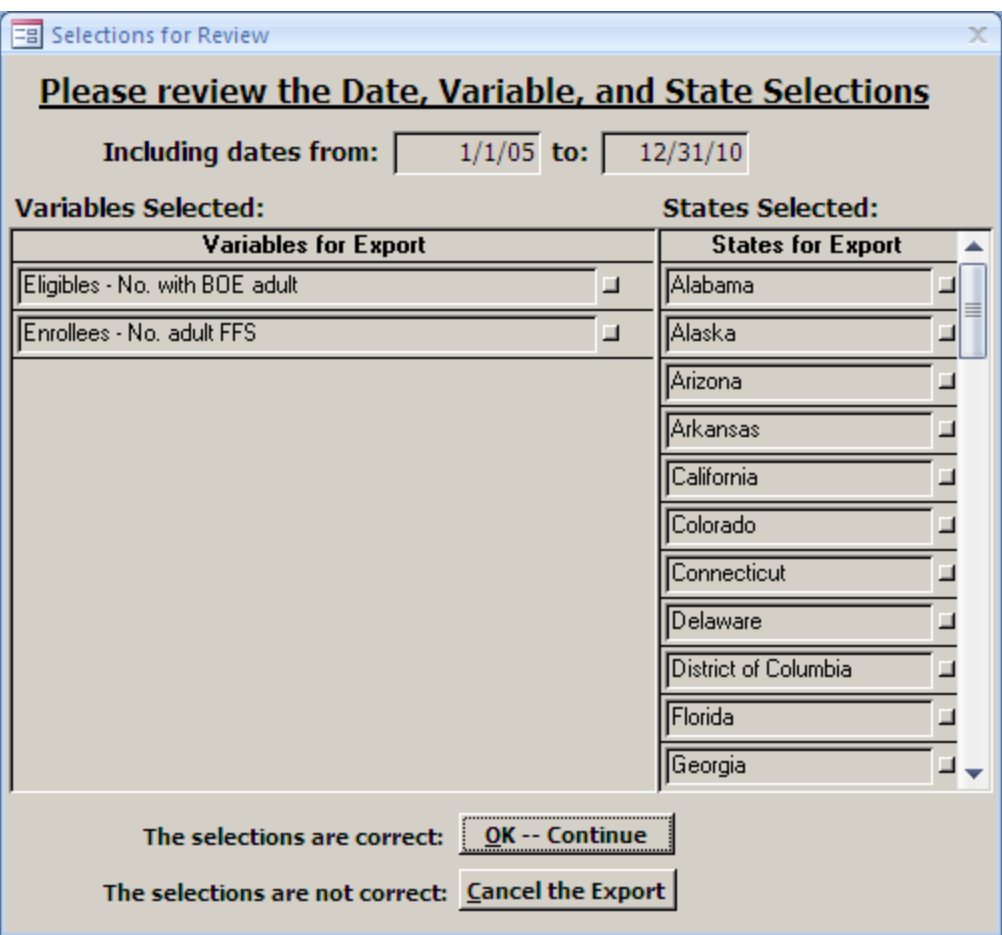

#### **Exhibit 9. Selections for Review form**

Step 2. Select the format for the data. From a drop-down box, the user must select the format for exporting data. The Standard format produces a dataset in which all variables for the same State and time period are combined in a single row, with the variable names as column headers. If the Standard format option is selected, a maximum of 250 variables can be exported. An error message will appear if the limit is exceeded. You must then reduce the number of variables selected for export or choose the Long data format. The Long format option produces a dataset in which each unique combination of variable name, State, and time period is a separate row. There is no limit on the number of variables that can be exported using the Long format option.

Step 3. Export the data. The user must choose to export data either to an Excel file or to a tab-delimited text file. After you select either the "Export Data to Excel File" button (or type "x") or the "Export Data to Text File" button (or type "t"), a "Save File" window will open to allow you to save the file to a designated folder and enter a file name. The first time a data file is saved, you are taken to the root "C" drive, from which you can navigate to the desired directory in which to save the file. After this, the default file directory will be the most recent directory to which you have chosen to export a file. After you click on the "Save" button, a message showing "Data Exported" will appear to inform you that the file has been saved and the export process is completed. Once the message box has appeared, click the "OK" button to close the message box and return to the ESPC Data Extraction Tool form. The data export is now complete and you can click the "Close" button or type "c" to return to the main switchboard.

After pulling the data but before exporting it, the user can preview the data by clicking on one of the buttons in the Data Preview box. Clicking the "All Other Data" button (or typing "n") should be used for all variables, except the two variables from the Mathematica Waiver Crosswalk—the managed care waiver type and number. These two variables require extra columns to define each value (MAX Waiver Type, MAX Waiver ID, Program Began, and Program End), and therefore, the format of the data exported is different for these two variables. To preview these two variables, click on the "Waiver Crosswalk Data" button or type "w." Variables may be viewed in either Standard or Long format, depending on the option chosen in Step 2.

**Exhibits 10** and **11** show an example of an Excel-formatted data file in the Standard format. The file contains two worksheets. The first worksheet (**Exhibit 10**) contains the exported data; the second (**Exhibit 11**) contains the variable list and associated variable information from the database.

<span id="page-21-0"></span>

| <b>Ba</b> | $\begin{array}{ c c c c c }\hline \textbf{H} & \textbf{H} & \textbf{V} & \textbf{W} & \textbf{W} \\ \hline \textbf{H} & \textbf{H} & \textbf{H} & \textbf{W} & \textbf{W} & \textbf{W} \\ \hline \end{array}$ | 心論<br>$\overline{\ast}$ |                             |                           |                                                        | Standard Excel Export, XLS [Compatibility Mode] - Microsoft Excel |           |                                                                                                    |                     |                            |                   | $\Box$ $X$             |
|-----------|----------------------------------------------------------------------------------------------------|-------------------------|-----------------------------|---------------------------|--------------------------------------------------------|-------------------------------------------------------------------|-----------|----------------------------------------------------------------------------------------------------|---------------------|----------------------------|-------------------|------------------------|
|           | Home                                                                                                    | Insert                  | Page Layout                 | Formulas                  | Data                                                   | Review<br>View                                                    | Developer |                                                                                                    |                     |                            | Ø                 | $\Box$<br>$\mathbf{x}$ |
|           | Ж<br>MS Sans Serif                                                                                                    | 8.5                     |                             | ᆖ<br>$\equiv$<br>≡        | 昬                                                      | General                                                           |           | Conditional Formatting                                                                                | 음부Insert *          | Σ-                         |                   |                        |
|           | G)                                                                                                    |                         |                             | 青青                        | $-3-$<br>罩                                             | $$ - \frac{9}{6}$<br>$\rightarrow$                                |           | Format as Table *                                                                                     | <b>N</b> Delete     | $\overline{\bullet}$       |                   |                        |
| Paste     | $B$ $I$ U                                                                                                    | FFI                     | $\mathcal{D}_{\mathcal{A}}$ |                           |                                                        |                                                                   |           |                                                                                                    |                     |                            | Sort & Find &     |                        |
|           |                                                                                                    |                         |                             | $\leftarrow$ +            | $\mathcal{D}_{\mathcal{F}}$<br>$\blacktriangleright$ T | $0.4 \n0.3 \n0.3$                                                 |           | Cell Styles                                                                                           | <b>iii</b> Format * | Q٠                         | Filter * Select * |                        |
|           | Clipboard <sup>5</sup>                                                                                                    | Font                    | 履                           | Alignment                 | Б.                                                     | -Fa<br>Number                                                     |           | <b>Styles</b>                                                                                         | Cells               |                            | Editing           |                        |
|           | L7                                                                                                    | $\sim$<br>۰             | $f_x$                       |                           |                                                        |                                                                   |           |                                                                                                    |                     |                            |                   | ¥                      |
|           | А                                                                                                    | B                       | С                           | D                         | Ε                                                      | F                                                                 |           | G                                                                                                    | H                   |                            | J                 | Κ                      |
|           | Location Name                                                                                                    |                         |                             |                           |                                                        |                                                                   |           | Program_Name Time_Period Date_Began Date_End Eligibles - No_ with BOE adult Enrollees - No_ adult FFS |                     |                            |                   |                        |
| 2         | Alabama                                                                                                    | Medicaid                | CY 2005                     |                           | 1/1/05 12/31/05                                        |                                                                   |           | 76586                                                                                                 |                     |                            |                   | H                      |
| 3         | Alabama                                                                                                    | Medicaid                | CY 2006                     |                           | 1/1/06 12/31/06                                        |                                                                   |           | 74022                                                                                                 |                     |                            |                   |                        |
| 4         | Alabama                                                                                                    | Medicaid                | CY 2007                     |                           | 1/1/07 12/31/07                                        |                                                                   |           | 69137                                                                                                 |                     |                            |                   |                        |
| 5         | Alabama                                                                                                    | Medicaid                | CY 2008                     |                           | 1/1/08 12/31/08                                        |                                                                   |           | 70039                                                                                                 |                     |                            |                   |                        |
| 6         | Alabama                                                                                                    | Medicaid                | CY 2009                     |                           | 1/1/09 12/31/09                                        |                                                                   |           | 77355                                                                                                 |                     |                            |                   |                        |
| 7         | Alabama                                                                                                    | Medicaid                | FY 2005                     | 10/1/04                   | 9/30/05/183777                                         |                                                                   |           |                                                                                                    |                     |                            |                   |                        |
| 8         | Alabama                                                                                                    | Medicaid                | FY 2006                     | 10/1/05                   | 9/30/06 213237                                         |                                                                   |           |                                                                                                    |                     |                            |                   |                        |
| 9         | Alabama                                                                                                    | Medicaid                | FY 2007                     | 10/1/06                   | 9/30/07/161637                                         |                                                                   |           |                                                                                                    |                     |                            |                   |                        |
| 10        | Alabama                                                                                                    | Medicaid                | FY 2008                     | 10/1/07                   | 9/30/08 146970                                         |                                                                   |           |                                                                                                    |                     |                            |                   |                        |
| 11        | Alabama                                                                                                    | Medicaid                | FY 2009                     | 10/1/08                   | 9/30/09 159609                                         |                                                                   |           |                                                                                                    |                     |                            |                   |                        |
| 12        | Alaska                                                                                                    | Medicaid                | CY 2005                     |                           | 1/1/05 12/31/05                                        |                                                                   |           | 28233                                                                                                 |                     |                            |                   |                        |
| 13        | Alaska                                                                                                    | Medicaid                | CY 2006                     |                           | 1/1/06 12/31/06                                        |                                                                   |           | 28264                                                                                                 |                     |                            |                   |                        |
| 14        | Alaska                                                                                                    | Medicaid                | CY 2007                     |                           | 1/1/07 12/31/07                                        |                                                                   |           | 26486                                                                                                 |                     |                            |                   |                        |
| 15        | Alaska                                                                                                    | Medicaid                | CY 2008                     |                           | 1/1/08 12/31/08                                        |                                                                   |           | 27239                                                                                                 |                     |                            |                   |                        |
| 16        | Alaska                                                                                                    | Medicaid                | CY 2009                     |                           | 1/1/09 12/31/09                                        |                                                                   |           | 28825                                                                                                 |                     |                            |                   |                        |
| 17        | Alaska                                                                                                    | Medicaid                | FY 2005                     | 10/1/04                   | 9/30/05 28255                                          |                                                                   |           |                                                                                                    |                     |                            |                   |                        |
| 18        | Alaska                                                                                                    | Medicaid                | FY 2006                     | 10/1/05                   | 9/30/06 28862                                          |                                                                   |           |                                                                                                    |                     |                            |                   |                        |
| 19        | Alaska                                                                                                    | Medicaid                | FY 2007                     | 10/1/06                   | 9/30/07 27359                                          |                                                                   |           |                                                                                                    |                     |                            |                   |                        |
| 20.       | Alaska                                                                                                    | Medicaid                | FY 2008                     | 10/1/07                   | 9/30/08 26629                                          |                                                                   |           |                                                                                                    |                     |                            |                   |                        |
| 21        | Alaska                                                                                                    | Medicaid                | FY 2009                     | 10/1/08                   | 9/30/09 28317                                          |                                                                   |           |                                                                                                    |                     |                            |                   |                        |
| 22        | Arizona                                                                                                    | Medicaid                | CY 2005                     |                           | 1/1/05 12/31/05                                        |                                                                   |           | 52049                                                                                                 |                     |                            |                   |                        |
| 23        | Arizona                                                                                                    | Medicaid                | CY 2006                     |                           | 1/1/06 12/31/06                                        |                                                                   |           | 51663                                                                                                 |                     |                            |                   |                        |
| 24        | Arizona                                                                                                    | Medicaid                | CY 2007                     |                           | 1/1/07 12/31/07                                        |                                                                   |           | 51801                                                                                                 |                     |                            |                   |                        |
| 25        | Arizona                                                                                                    | Medicaid                | CY 2008                     |                           | 1/1/08 12/31/08                                        |                                                                   |           | 54371                                                                                                 |                     |                            |                   |                        |
| 26        | Arizona                                                                                                    | Medicaid                | CY 2009                     |                           | 1/1/09 12/31/09                                        |                                                                   |           | 69988                                                                                                 |                     |                            |                   |                        |
| 27        | Arizona                                                                                                    | Medicaid                | FY 2005                     | 10/1/04                   | 9/30/05 575811                                         |                                                                   |           |                                                                                                    |                     |                            |                   |                        |
| 28        | Arizona                                                                                                    | Medicaid                | FY 2006                     | 10/1/05                   | 9/30/06 574472                                         |                                                                   |           |                                                                                                    |                     |                            |                   |                        |
| 29        | Arizona                                                                                                    | Medicaid                | FY 2007                     | 10/1/06                   | 9/30/07 564285                                         |                                                                   |           |                                                                                                    |                     |                            |                   |                        |
| 30        | Arizona                                                                                                    | Medicaid                | FY 2008                     | 10/1/07                   | 9/30/08 609237                                         |                                                                   |           |                                                                                                    |                     |                            |                   |                        |
| 31        | Arizona                                                                                                    | Medicaid                | FY 2009                     | 10/1/08                   | 9/30/09 711270                                         |                                                                   |           |                                                                                                    |                     |                            |                   |                        |
| 32        | Arkansas                                                                                                    | Medicaid                | CY 2005                     |                           | 1/1/05 12/31/05                                        |                                                                   |           | 82908                                                                                                 |                     |                            |                   |                        |
| 33.       | Arkansas                                                                                                    | Medicaid                | CY 2006                     |                           | 1/1/06 12/31/06                                        |                                                                   |           | 68893                                                                                                 |                     |                            |                   |                        |
|           | II + → → Pull All Data01 Crosstab                                                                                                    |                         |                             | Pull All Data01 Variables |                                                        | ℃                                                                 |           | ĪТ                                                                                                    | <b>IIII</b>         |                            |                   |                        |
| Ready     | <b>Part</b>                                                                                                    |                         |                             |                           |                                                        |                                                                   |           |                                                                                                    | 田 回 凹               | 100%<br>$\left($ $\right)$ | O                 | $^{\circ}$             |

**Exhibit 10. Example of exported data in Excel, Standard format**

**Exhibit 11. Example of variable information in Excel for the exported data** 

<span id="page-21-1"></span>

|                     |                        | 日つ・ペーな品)。                                                              |                                   |       |               |                                                 |             | Standard Excel Export.XLS [Compatibility Mode] - Microsoft Excel |     |              |                                                    |   |                                    |                                     | $  \times$                           |
|---------------------|------------------------|------------------------------------------------------------------------|-----------------------------------|-------|---------------|-------------------------------------------------|-------------|------------------------------------------------------------------|-----|--------------|----------------------------------------------------|---|------------------------------------|-------------------------------------|--------------------------------------|
|                     | Home                   | Page Layout<br>Insert                                                  | Formulas                          | Data  | Review        | View                                            | Developer   |                                                                  |     |              |                                                    |   |                                    |                                     | $\odot$<br>$\Box$ $\times$<br>$\sim$ |
|                     |                        | $A^A$<br>MS Sans Serif $\sqrt{8.5}$ $\sqrt{ }$                         |                                   |       | $\frac{1}{2}$ | Wrap Text                                       |             | General                                                          |     |              |                                                    | ŧ | Þ                                  | $\Sigma$ AutoSum $\sim$<br>p Fill + | A,<br>Н                              |
|                     | Paste<br>ා             | $B$ $I$ $U$ $\sim$<br>$\mathbb{H}$ .                                   |                                   | 青春期   | 年 拝           | Merge & Center *                                |             | $S - \frac{9}{6}$ , $\frac{1}{60}$ , $\frac{0}{20}$              |     | Conditional  | Format<br>Cell<br>Formatting * as Table * Styles * |   | Insert Delete Format               | 2 Clear *                           | Sort & Find &<br>Filter * Select *   |
|                     | Clipboard <sup>5</sup> | Font                                                                   | <b>B</b>                          |       | Alignment     |                                                 | $-5i$       | Number                                                           | 150 |              | Styles                                             |   | Cells                              | Editina                             |                                      |
|                     | A1                     | $\bullet$ (a)<br>$f_x$                                                 | Variable Name                     |       |               |                                                 |             |                                                                  |     |              |                                                    |   |                                    |                                     |                                      |
|                     | A                      | B                                                                      | C.                                | D     | E.            | F                                               | G           | н                                                                |     |              | Κ                                                  |   | M                                  | N                                   | $\circ$                              |
|                     |                        |                                                                        | Variable Variable Data Ty<br>Type | Units |               |                                                 | Eligibility |                                                                  |     |              |                                                    |   | Periodicity Variable Comments Date | Earliest Data Latest Data           | Date                                 |
|                     | Variable Name          | Variable Description<br>Eligibles - No. with # Medicaid eligibles with |                                   |       | De            | Source Name                                     | Group       | Service Name Topic Area Subtopic Area Availability               |     | Count by     | FY: 2005, 2006.                                    |   |                                    |                                     |                                      |
| $\mathbf{2}$        | <b>BOE</b> adult       | basis of eligibility (BOE) adult                                       |                                   |       |               | Medicaid Number numeric CMS MSIS Tables Adult   |             | Not applicable Enrollment                                        |     | eligibility  | 2007, 2008, 2009 Annual                            |   |                                    | 10/1/04                             | 9/30/09                              |
|                     | Enrollees - No.        | Enrollees - # Adult fee-for-                                           |                                   |       |               | Mathematica MAX                                 |             |                                                                  |     | FFS count by | CY: 2005, 2006                                     |   |                                    |                                     |                                      |
| 3<br>$\overline{4}$ | adult FFS              | service (FFS)                                                          |                                   |       |               | Medicaid Number numeric Validation Tables Adult |             | Not applicable Enrollment eligibility                            |     |              | 2007, 2008, 2009 annual                            |   | FFS INFORMATION                    | 1/1/05                              | 12/31/09                             |
| $\overline{5}$      |                        |                                                                        |                                   |       |               |                                                 |             |                                                                  |     |              |                                                    |   |                                    |                                     |                                      |
| $6\overline{6}$     |                        |                                                                        |                                   |       |               |                                                 |             |                                                                  |     |              |                                                    |   |                                    |                                     |                                      |
| $\overline{7}$      |                        |                                                                        |                                   |       |               |                                                 |             |                                                                  |     |              |                                                    |   |                                    |                                     |                                      |
| $rac{8}{9}$         |                        |                                                                        |                                   |       |               |                                                 |             |                                                                  |     |              |                                                    |   |                                    |                                     |                                      |
| 10                  |                        |                                                                        |                                   |       |               |                                                 |             |                                                                  |     |              |                                                    |   |                                    |                                     |                                      |
| 11                  |                        |                                                                        |                                   |       |               |                                                 |             |                                                                  |     |              |                                                    |   |                                    |                                     |                                      |
| 12                  |                        |                                                                        |                                   |       |               |                                                 |             |                                                                  |     |              |                                                    |   |                                    |                                     |                                      |
| 13<br>14            |                        |                                                                        |                                   |       |               |                                                 |             |                                                                  |     |              |                                                    |   |                                    |                                     |                                      |
| 15                  |                        |                                                                        |                                   |       |               |                                                 |             |                                                                  |     |              |                                                    |   |                                    |                                     |                                      |
| 16                  |                        |                                                                        |                                   |       |               |                                                 |             |                                                                  |     |              |                                                    |   |                                    |                                     |                                      |
| 17                  |                        |                                                                        |                                   |       |               |                                                 |             |                                                                  |     |              |                                                    |   |                                    |                                     |                                      |
| 18<br>19            |                        |                                                                        |                                   |       |               |                                                 |             |                                                                  |     |              |                                                    |   |                                    |                                     |                                      |
| 20                  |                        |                                                                        |                                   |       |               |                                                 |             |                                                                  |     |              |                                                    |   |                                    |                                     |                                      |
|                     | $H + H$                | Pull All Data01 Crosstab                                               | Pull All Data01 Variables         |       |               |                                                 |             |                                                                  |     |              |                                                    |   | <b>HE</b>                          |                                     |                                      |
| Ready               | $\mathbf{r}$           |                                                                        |                                   |       |               |                                                 |             |                                                                  |     |              |                                                    |   |                                    | 田 回 凹 100% →                        | $^{\circledR}$<br>O.<br>- 33         |

**Exhibit 12** shows an example of an Excel data file with data exported in the Long format. The variable information in the second worksheet is identical to that shown in **Exhibit 11.** 

<span id="page-22-0"></span>

| <mark>e</mark> a | 日の・ペース時                                           | ) ≑                                      |                                           |              |                                          | Long Excel Export.XLSX - Microsoft Excel |                               |        |               |                                                              |   |                                            |                  |                |                    | - = x                       |
|------------------|---------------------------------------------------|------------------------------------------|-------------------------------------------|--------------|------------------------------------------|------------------------------------------|-------------------------------|--------|---------------|--------------------------------------------------------------|---|--------------------------------------------|------------------|----------------|--------------------|-----------------------------|
|                  | Home                                              | Page Layout<br>Insert                    |                                           | Formulas     | Data<br>Review                           |                                          | View                          |        | Developer     |                                                              |   |                                            |                  |                | Ø                  | $\Box$                      |
|                  | ¥<br>MS Sans Serif<br>ŧ<br>Paste<br>$B$ $I$<br>I  | 10<br>m<br>$U$                           | $A^{\dagger} A^{\dagger}$<br>$\mathbf{A}$ | ᆖ<br>圭<br>Е  | ž,<br>锂<br>▤<br>₹Ξ                       | 冒<br>醒                                   | General<br>S.<br>$0.4 \n 0.3$ | $-$ %  | $\rightarrow$ | Conditional Formatting<br>Format as Table *<br>Cell Styles * |   | 급- Insert -<br><b>N</b> Delete<br>Format * |                  | Σ<br> 5 <br>2. | Sort &<br>Filter * | Find &<br>Select *          |
|                  | Clipboard <sup>5</sup>                            | Font                                     | Ts.                                       |              | Alignment                                | 匾                                        |                               | Number | Ts.           | Styles                                                       |   |                                            | Cells            |                | Editing            |                             |
|                  | A1                                                | $\circ$<br>۰<br>$f_x$                    |                                           | Program Name |                                          |                                          |                               |        |               |                                                              |   |                                            |                  |                |                    | ¥                           |
|                  | А                                                 | B                                        |                                           |              | C                                        | D                                        |                               |        | Ε             | F                                                            | G | Н                                          |                  |                | J                  | $K^{-}$                     |
|                  |                                                   | Program_Name Location_Name Variable_Name |                                           |              |                                          |                                          |                               |        |               | Time Period Date Began Date End Value                        |   | Comment                                    |                  |                |                    |                             |
| $\overline{c}$   | Medicaid                                          | .<br>Alaska                              |                                           |              | Eligibles - No. with BOE adult   FY 2005 |                                          |                               |        | 10/1/04       | 9/30/05 28255                                                |   |                                            |                  |                |                    |                             |
| 3                | Medicaid                                          | Alaska                                   |                                           |              | Eligibles - No. with BOE adult   FY 2006 |                                          |                               |        | 10/1/05       | 9/30/06 28862                                                |   |                                            |                  |                |                    |                             |
| 4                | Medicaid                                          | Alaska                                   |                                           |              | Eligibles - No. with BOE adult   FY 2007 |                                          |                               |        | 10/1/06       | 9/30/07 27359                                                |   |                                            |                  |                |                    |                             |
| 5                | Medicaid                                          | Alaska                                   |                                           |              | Eligibles - No. with BOE adult FY 2008   |                                          |                               |        | 10/1/07       | 9/30/08 26629                                                |   |                                            |                  |                |                    |                             |
| 6                | Medicaid                                          | Alaska                                   |                                           |              | Eligibles - No. with BOE adult   FY 2009 |                                          |                               |        | 10/1/08       | 9/30/09 28317                                                |   |                                            |                  |                |                    |                             |
| 7                | Medicaid                                          | Alaska                                   |                                           |              | Enrollees - No. adult FFS                | CY 2005                                  |                               |        | 1/1/05        | 12/31/05 28233                                               |   |                                            |                  |                |                    |                             |
| 8                | Medicaid                                          | Alaska                                   |                                           |              | Enrollees - No. adult FFS                | CY 2006                                  |                               |        | 1/1/06        | 12/31/06 28264                                               |   |                                            |                  |                |                    |                             |
| 9                | Medicaid                                          | Alaska                                   |                                           |              | Enrollees - No. adult FFS                | CY 2007                                  |                               |        | 1/1/07        | 12/31/07 26486                                               |   |                                            |                  |                |                    |                             |
| $10^{-1}$        | Medicaid                                          | Alaska                                   |                                           |              | Enrollees - No. adult FFS                | CY 2008                                  |                               |        | 1/1/08        | 12/31/08 27239                                               |   |                                            |                  |                |                    |                             |
| 11               | Medicaid                                          | Alaska                                   |                                           |              | Enrollees - No. adult FFS                | CY 2009                                  |                               |        | 1/1/09        | 12/31/09 28825                                               |   |                                            |                  |                |                    |                             |
| 12               | Medicaid                                          | Alabama                                  |                                           |              | Eligibles - No. with BOE adult           | <b>FY 2005</b>                           |                               |        | 10/1/04       | 9/30/05 183777                                               |   |                                            |                  |                |                    |                             |
| 13               | Medicaid                                          | Alabama                                  |                                           |              | Eligibles - No. with BOE adult           | FY 2006                                  |                               |        | 10/1/05       | 9/30/06 213237                                               |   |                                            |                  |                |                    |                             |
| 14               | Medicaid                                          | Alabama                                  |                                           |              | Eligibles - No. with BOE adult   FY 2007 |                                          |                               |        | 10/1/06       | 9/30/07 161637                                               |   |                                            |                  |                |                    |                             |
| 15               | Medicaid                                          | Alabama                                  |                                           |              | Eligibles - No. with BOE adult FY 2008   |                                          |                               |        | 10/1/07       | 9/30/08 146970                                               |   |                                            |                  |                |                    |                             |
| 16               | Medicaid                                          | Alabama                                  |                                           |              | Eligibles - No. with BOE adult FY 2009   |                                          |                               |        | 10/1/08       | 9/30/09 159609                                               |   |                                            |                  |                |                    |                             |
| 17               | Medicaid                                          | Alabama                                  |                                           |              | Enrollees - No. adult FFS                | CY 2005                                  |                               |        | 1/1/05        | 12/31/05 76586                                               |   |                                            |                  |                |                    |                             |
| 18               | Medicaid                                          | Alabama                                  |                                           |              | Enrollees - No. adult FFS                | CY 2006                                  |                               |        | 1/1/06        | 12/31/06 74022                                               |   |                                            |                  |                |                    |                             |
| 19               | Medicaid                                          | Alabama                                  |                                           |              | Enrollees - No. adult FFS                | CY 2007                                  |                               |        | 1/1/07        | 12/31/07 69137                                               |   |                                            |                  |                |                    |                             |
| 20               | Medicaid                                          | Alabama                                  |                                           |              | Enrollees - No. adult FFS                | CY 2008                                  |                               |        | 1/1/08        | 12/31/08 70039                                               |   |                                            |                  |                |                    |                             |
| 21               | Medicaid                                          | Alabama                                  |                                           |              | Enrollees - No. adult FFS                | CY 2009                                  |                               |        | 1/1/09        | 12/31/09 77355                                               |   |                                            |                  |                |                    |                             |
| 22               | Medicaid                                          | Arkansas                                 |                                           |              | Eligibles - No. with BOE adult FY 2005   |                                          |                               |        | 10/1/04       | 9/30/05 175669                                               |   |                                            |                  |                |                    |                             |
| 23               | Medicaid                                          | Arkansas                                 |                                           |              | Eligibles - No. with BOE adult   FY 2006 |                                          |                               |        | 10/1/05       | 9/30/06 168848                                               |   |                                            |                  |                |                    |                             |
| 24               | Medicaid                                          | Arkansas                                 |                                           |              | Eligibles - No. with BOE adult   FY 2007 |                                          |                               |        | 10/1/06       | 9/30/07 136917                                               |   |                                            |                  |                |                    |                             |
|                  | 25 Medicaid<br><b>Pull Long Data</b><br>14 4 3 31 | Arlancac<br>Pull All Data01 Variables    |                                           |              | Fligibles - No. with BOF adult. EV 2008  |                                          |                               |        | 10/1/07       | 9/30/08 123924                                               |   | Ш                                          |                  |                |                    | ÞП                          |
| Ready            | 图                                                 |                                          |                                           |              |                                          |                                          |                               |        |               |                                                              |   | 田口凹                                        | $100%$ $\bigcap$ |                | U.                 | $^{\tiny{\textregistered}}$ |

**Exhibit 12. Example of exported data in Excel, Long format**

Because the text format does not have multiple worksheets like the Excel file, the variable information is saved in a different file with "\_variables" appended to the end of the file name. **Exhibit 13** shows an example of a text-formatted data file in the Standard format, and **Exhibit 14** shows the variable information exported for the text file. **Exhibit 15** shows an example of a text-formatted data file with data exported in the Long format.

The fields associated with data for Medicaid waiver crosswalk variables are somewhat different from the fields for other variables in the ESPC Database. To accommodate this difference, if both Medicaid waiver crosswalk variables and other variables are selected, the exported data for waiver crosswalk variables will be in a separate worksheet in the Excel-formatted data file and the file will contain three worksheets rather than two. Three files will be created if the text format is selected, with a separate file for the waiver crosswalk variables.

<span id="page-23-0"></span>

| Standard Text Export.txt - Notepad                                                                                                    |                                                                                                    | $   x$ $-$ |
|----------------------------------------------------------------------------------------------------|----------------------------------------------------------------------------------------------------|------------|
| File Edit Format View Help                                                                                                    |                                                                                                    |            |
| Time_Period<br> Location_Name<br>Program_Name<br>Date_Began<br>lAlabama Medicaid<br>CY 2005 1/1/05 12/31/05<br>CY 2006 1/1/06 12/31/06<br>lAlabama Medicaid<br>Alabama Medicaid<br>CY 2007 1/1/07<br>12/31/07<br>Alabama Medicaid<br>CY 2008 1/1/08<br>12/31/08<br>lAlabama Medicaid<br>CY 2009 1/1/09<br>12/31/09<br>lAlabama Medicaid<br>FY 2005 10/1/04 9/30/05 183777<br>lAlabama Medicaid<br>FY 2006 10/1/05 9/30/06 213237<br>lAlabama Medicaid<br>FY 2007 10/1/06 9/30/07 161637<br>lAlabama Medicaid<br>FY 2008 10/1/07 9/30/08 146970<br>lAlabama Medicaid<br>FY 2009 10/1/08 9/30/09 159609                                     | Eligibles - No_ with BOE adult Enrollees - No_ adult FFS<br>Date_End<br>76586<br>74022<br>69137<br>70039<br>77355 |            |
| lAlaska Medicaid<br>CY 2005 1/1/05 12/31/05<br>CY 2006 1/1/06 12/31/06<br>lAlaska Medicaid<br>lAlaska Medicaid<br>CY 2007 1/1/07 12/31/07<br>CY 2008 1/1/08 12/31/08<br>lAlaska Medicaid<br>lAlaska Medicaid<br>CY 2009 1/1/09 12/31/09<br>FY 2005 10/1/04 9/30/05 28255<br>lAlaska Medicaid<br>lAlaska Medicaid<br>FY 2006 10/1/05 9/30/06 28862<br>lAlaska Medicaid<br>FY 2007 10/1/06 9/30/07 27359<br>lAlaska Medicaid<br>FY 2008 10/1/07 9/30/08 26629<br>FY 2009 10/1/08 9/30/09 28317<br>lAlaska Medicaid                                                                                                    | 28233<br>28264<br>26486<br>27239<br>28825                                                                         |            |
| lArizona Medicaid<br>CY 2005 1/1/05 12/31/05<br>CY 2006 1/1/06 12/31/06<br>lArizona Medicaid<br>lArizona Medicaid<br>CY 2007 1/1/07<br>12/31/07<br>CY 2008 1/1/08 12/31/08<br>Arizona Medicaid<br>CY 2009 1/1/09<br>lArizona Medicaid<br>12/31/09<br>lArizona Medicaid<br>FY 2005 10/1/04 9/30/05 575811<br>lArizona Medicaid<br>FY 2006 10/1/05 9/30/06 574472<br>FY 2007 10/1/06 9/30/07 564285<br>lArizona Medicaid<br>lArizona Medicaid<br>FY 2008 10/1/07 9/30/08 609237<br>FY 2009 10/1/08 9/30/09 711270<br> Arizona Medicaid                                                                                                    | 52049<br>51663<br>51801<br>54371<br>69988                                                                         |            |
| lArkansas<br>Medicaid<br>CY 2005 1/1/05 12/31/05<br>Medicaid<br>CY 2006 1/1/06<br>12/31/06<br>lArkansas<br>Medicaid<br>CY 2007 1/1/07<br>lArkansas<br>12/31/07<br>Medicaid<br>CY 2008 1/1/08<br>12/31/08<br>lArkansas<br>Medicaid<br>CY 2009 1/1/09<br>12/31/09<br> Arkansas<br>lArkansas<br>Medicaid<br>FY 2005 10/1/04 9/30/05 175669<br>lArkansas<br>Medicaid<br>FY 2006 10/1/05 9/30/06 168848<br>Medicaid<br>lArkansas<br>FY 2007 10/1/06 9/30/07 136917<br>Medicaid<br>lArkansas<br>FY 2008 10/1/07 9/30/08 123924<br>Medicaid<br>FY 2009 10/1/08 9/30/09 115275<br>lArkansas<br> California<br>Medicaid<br>CY 2005 1/1/05 12/31/05 | 82908<br>68893<br>57410<br>53175<br>50672<br>376124                                                               |            |
| <b>I</b> California<br>Medicaid<br>CY 2006 1/1/06 12/31/06<br>⊡                                                                                                    | 370205                                                                                                    |            |

**Exhibit 13. Example of exported data in text file, Standard format**

**Exhibit 14. Example of variable information in text file for the exported data**

<span id="page-23-1"></span>

| Standard_Text_Export_Variables.txt - Notepad                                                                                                    | $ \Box$ $\times$ $\Box$ |
|----------------------------------------------------------------------------------------------------|-------------------------|
| File Edit Format View Help                                                                                                    |                         |
| Variable_Name    Variable_Description    Variable_Units    Variable_Type    Data_Type<br>Eligibility_Group<br>Source_Name<br>Subtopic_Area Availability Periodicity Variable_Comments<br>Earliest_Data_Date<br> Service_Name Topic_Area<br>lLatest Data Date                                                                                                    | $\blacktriangle$        |
| Eligibles - No. with BOE adult # Medicaid eligibles with basis of eligibility (BOE) adult Mumber Medicaid<br>Inumeric CMS MSIS Tables Adult - Not applicable - Enrollment - - Count by eligibility - FY: 2005, 2006, 2007, 2008, 2009                                                                                                    |                         |
| lAnnua1<br>10/1/2004 0:00:00<br>9/30/2009 0:00:00<br>numeric Mathematica<br>MAX Validation Tables Adult Not applicable Enrollment FFS count by eligibility CY: 2005, 2006, 2007, 2008,<br>annual FFS INFORMATION FOR TOTAL MEDICAID ENROLLEES (excludes people ever enrolled in HMO/HIOs, with missing<br>12009<br>eligibility information, S-SCHIP only, FP Only, Aliens with only restricted benefits, duals with restricted benefits only,<br>and prescription drug only enrollees) ---- NOTE: S-SCHIP only. FP Only, duals with restricted benefits, and Aliens with<br>restricted benefits were NOT excluded prior to 2001. Prescription drug only enrollees were NOT excluded prior to 2003.- For<br>the 2008 data, ME was unable to accurately report its IP/LT/OT claims as it did not have a fully functional MMIS. The MAX<br>2008 files only contain the RX and eligibility information.- For the 2008 data, MA was unable to accurately report its claims<br>as it did not have a fully functional MMIS. The MAX 2008 files only contain claims adjudicated through Q2 FY2009.- For the<br>2008 data. UT was unable to report all of its claims by the prescribed deadline. The MAX 2008 files only contain claims<br> adjudicated through Q1 FY2009.- For the 2008 data. WI was unable to report all of its claims by the prescribed deadline. The<br>MAX 2008 files only contain claims adjudicated through 03 FY2009.    1/1/2005 0:00:00<br>12/31/2009 0:00:00 |                         |
|                                                                                                    |                         |

<span id="page-24-1"></span>

| File Edit Format View Help<br>Variable_Name    Time_Period<br>Value<br>Program_Name<br>Location Name<br>Date Began<br>Date End<br>Comment<br>Alaska Eligibles - No. with BOE adult FY 2005 10/1/04 9/30/05 28255<br>Medicaid<br>Alaska Eligibles - No. with BOE adult FY 2006 10/1/05 9/30/06 28862<br>Medicaid<br>Alaska Eligibles - No. with BOE adult FY 2007 10/1/06 9/30/07 27359<br>Medicaid<br>Alaska Eligibles - No. with BOE adult FY 2008 10/1/07 9/30/08 26629<br>Medicaid<br>Alaska Eligibles - No. with BOE adult FY 2009 10/1/08 9/30/09 28317<br>Medicaid<br>CY 2005 1/1/05 12/31/05<br>Medicaid<br>Alaska Enrollees - No. adult FFS<br>28233<br>Alaska Enrollees - No. adult FFS<br>Alaska Enrollees - No. adult FFS<br>Alaska Enrollees - No. adult FFS<br>Alaska Enrollees - No. adult FFS<br>CY 2006 1/1/06 12/31/06<br>Medicaid<br>28264<br>Medicaid<br>CY 2007 1/1/07 12/31/07<br>26486<br>Medicaid<br>CY 2008 1/1/08 12/31/08<br>27239<br>Alaska Enrollees - No. adult FFS<br><b>Medicaid</b><br>CY 2009 1/1/09 12/31/09<br>28825<br>Alabama Eligibles - No. with BOE adult FY 2005 10/1/04 9/30/05 183777<br>Medicaid<br><b>Medicaid</b><br>Alabama Eligibles - No. with BOE adult FY 2006 10/1/05 9/30/06 213237<br>Alabama Eligibles - No. with BOE adult FY 2007 10/1/06 9/30/07 161637<br>lMedicaid<br>Alabama Eligibles - No. with BOE adult FY 2008 10/1/07 9/30/08 146970<br>Medicaid<br>Alabama Eligibles - No. with BOE adult FY 2009 10/1/08 9/30/09 159609<br>lMedicaid<br>Alabama Enrollees - No. adult FFS<br>CY 2005 1/1/05 12/31/05<br>lMedicaid<br>76586<br>Alabama Enrollees - No. adult FFS<br>Alabama Enrollees - No. adult FFS<br>Alabama Enrollees - No. adult FFS<br>Alabama Enrollees - No. adult FFS<br>Alabama Enrollees - No. adult FFS<br>lMedicaid<br>CY 2006 1/1/06 12/31/06<br>74022<br>lMedicaid<br>CY 2007 1/1/07 12/31/07<br>69137<br>Medicaid<br>CY 2008 1/1/08 12/31/08<br>70039<br>lMedicaid<br>CY 2009 1/1/09 12/31/09<br>77355<br>Eligibles - No. with BOE adult FY 2005 10/1/04 9/30/05 175669<br>Medicaid<br>Arkansas<br>Eligibles - No. with BOE adult FY 2006 10/1/05 9/30/06 168848<br>Medicaid<br>Arkansas<br>Eligibles - No. with BOE adult FY 2007 10/1/06 9/30/07 136917<br>Medicaid<br>Arkansas<br>Medicaid<br>Eligibles - No. with BOE adult FY 2008 10/1/07 9/30/08 123924<br>Arkansas<br>Eligibles - No. with BOE adult FY 2009 10/1/08 9/30/09 115275<br>lMedicaid<br>Arkansas<br>lMedicaid<br>Enrollees - No. adult FFS CY 2005 1/1/05 12/31/05<br>Arkansas<br>82908<br>Enrollees - No. adult FFS      CY 2006 $1/1/06$ $12/31/06$<br>Enrollees - No. adult FFS     CY 2007 $1/1/07$ $12/31/07$<br>Medicaid<br>Arkansas<br>68893<br>Medicaid<br>Arkansas<br>57410<br>Enrollees - No. adult FFS<br>Medicaid<br>CY 2008 1/1/08 12/31/08<br>Arkansas<br>53175<br>Enrollees - No. adult FFS<br>CY 2009 1/1/09 12/31/09<br>Medicaid<br>Arkansas<br>50672<br>Arizona Eligibles - No. with BOE adult FY 2005 10/1/04 9/30/05 575811<br>Medicaid<br>Arizona Eligibles - No. with BOE adult FY 2006 10/1/05 9/30/06 574472<br>Medicaid<br>lMedicaid<br>Arizona Eligibles - No. with BOE adult FY 2007 10/1/06 9/30/07 564285<br>Arizona Eligibles - No. with BOE adult FY 2008 10/1/07 9/30/08 609237<br>lMedicaid<br>Arizona Eligibles - No. with BOE adult FY 2009 10/1/08 9/30/09 711270<br>Medicaid<br>lMedicaid<br>Arizona Enrollees - No. N.C. The<br>Arizona Enrollees - No. adult FFS<br>Arizona Enrollees - No. adult FFS<br>Arizona Enrollees - No. adult FFS<br>Arizona Enrollees - No. adult FFS<br>CY 2005 1/1/05 12/31/05<br>52049<br>lMedicaid<br>CY 2006 1/1/06 12/31/06<br>51663<br>Medicaid<br>CY 2007 1/1/07 12/31/07<br>51801<br>Arizona Enrollees - No. adult FFS<br>Medicaid<br>CY 2008 1/1/08 12/31/08<br>54371<br>Arizona Enrollees - No. adult FFS<br>Medicaid<br>CY 2009 1/1/09 12/31/09<br>69988<br>Eligibles - No. with BOE adult FY 2005 10/1/04 9/30/05 4410395<br>California<br>Medicaid |
|----------------------------------------------------------------------------------------------------|
|                                                                                                    |
| Eligibles - No. with BOE adult FY 2006 10/1/05 9/30/06 4438122<br>Medicaid<br>California                                                                                                    |

**Exhibit 15. Example of exported data in text file, Long format**

# <span id="page-24-0"></span>**2.6 Supporting Information on Data Sources Form**

Clicking the "Supporting Information on Data Sources" button (or typing "i") from the main switchboard takes the user to the Supporting Information on Data Sources form, shown in **Exhibit 16**. This form includes information on data sources for all variables in the ESPC Database (not only those selected through a search) and other relevant documentation. Information on the Supporting information on Data Sources form can be accessed from this form by clicking on the "Help" button (or typing "h"). Clicking the "Close" button (or typing "c") returns you to the main switchboard.

<span id="page-25-0"></span>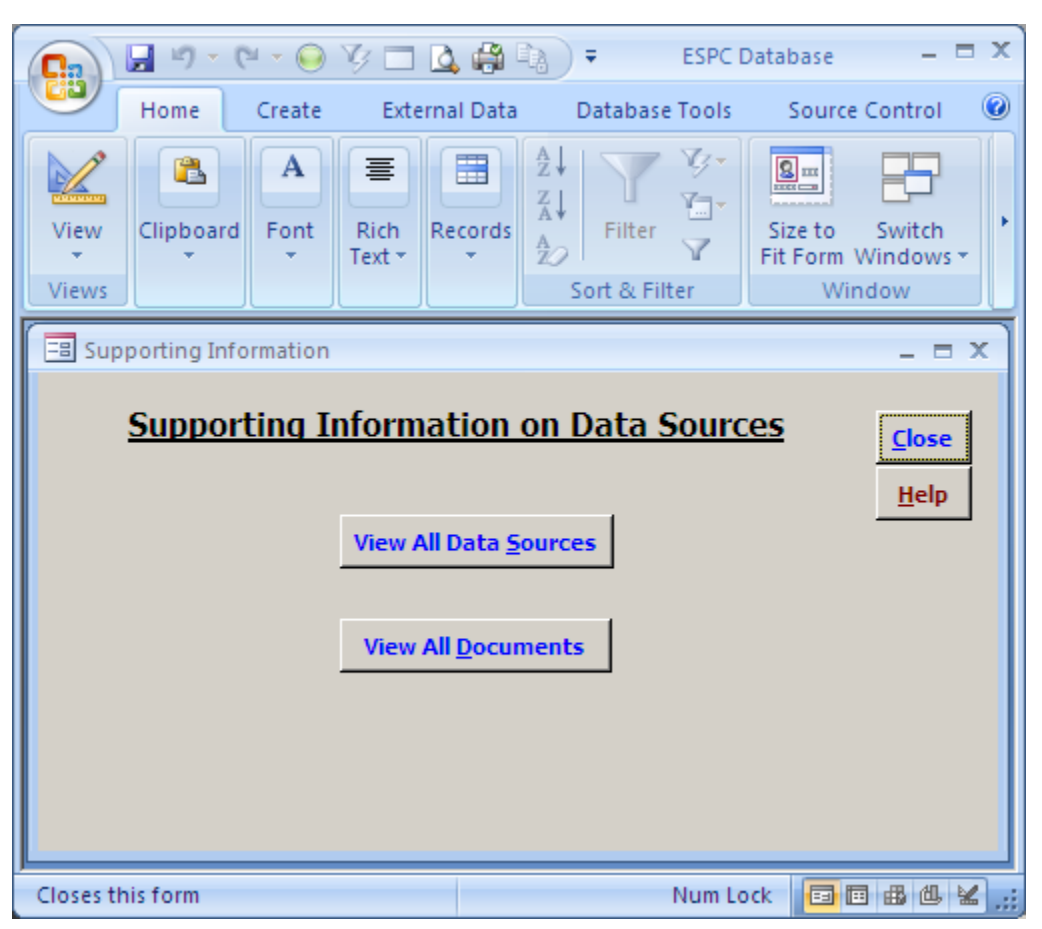

**Exhibit 16. Supporting Information on Data Sources Form** 

Clicking the "View All Data Sources" button (or typing "s") takes the user to data source information, including the name of the data source, time period of the data, comments on the data source, and a URL link to the Web site related to the data source, if available. This is shown in **Exhibit 17.** Clicking the "Close" button (or typing "c") returns you to the Supporting Information on Data Sources form.

<span id="page-26-0"></span>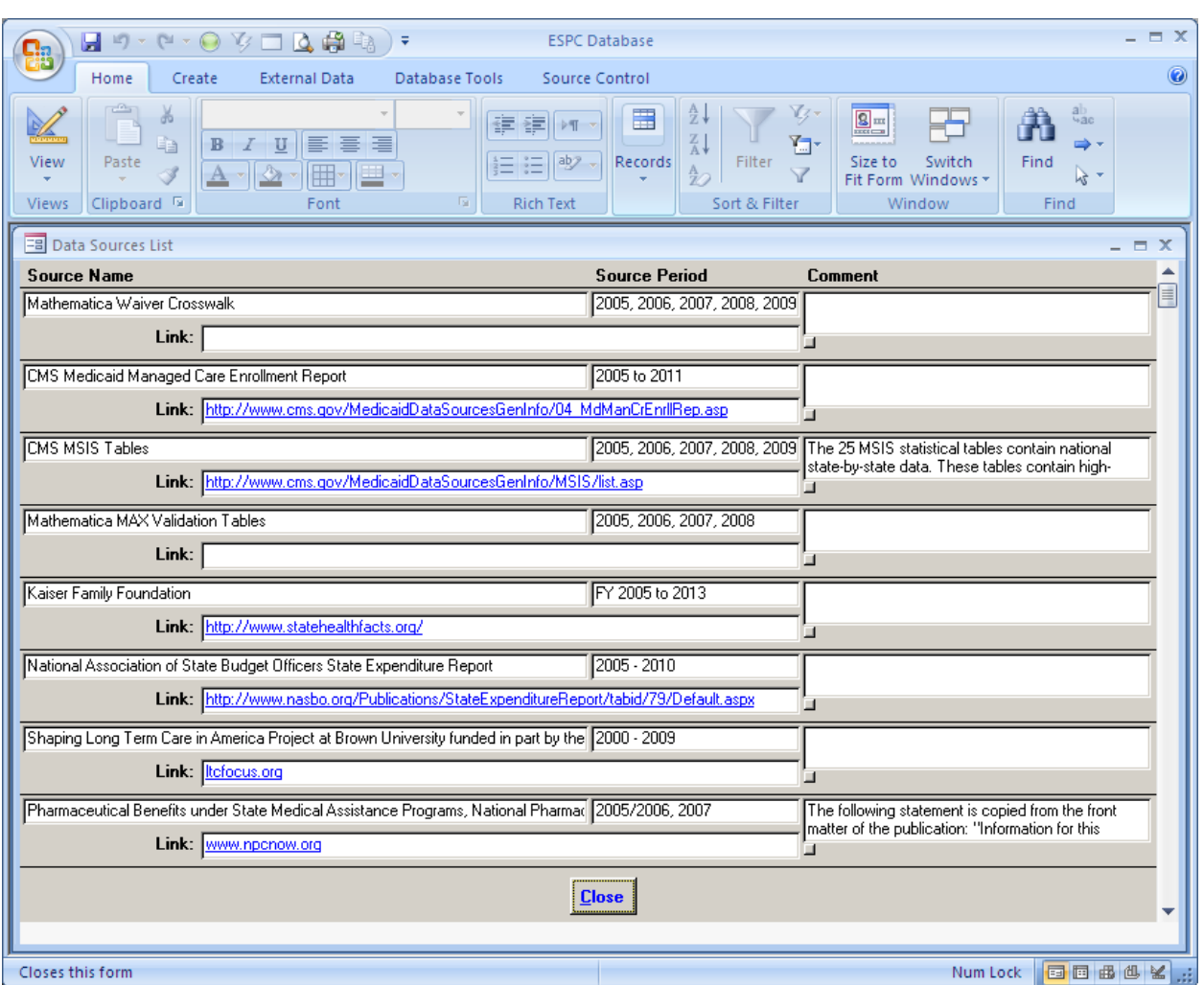

#### **Exhibit 17. Data Sources List form**

Similarly, clicking the "View All Documents" button (or typing "d") takes the user to the form that contains all documents related to the data sources, as shown in **Exhibit 18.** You can move among the documents with information on each data source by clicking on the "Forward" button (or typing "f") or on the "Back" button (or typing "b"). Arrow buttons in the lower left corner can also be used to scroll through the documents. Clicking the "Close" button (or typing "c") returns you to the Supporting Information on Data Sources form.

The Documents form includes three windows: Document Name, Document Description, and Document. The user can double-click the Document window (or click in the box and hit Ctrl+Enter) to view the complete document in PDF format. The document can be closed either by clicking the "X" in the upper right corner of the document or by hitting Ctrl+Q.

<span id="page-27-0"></span>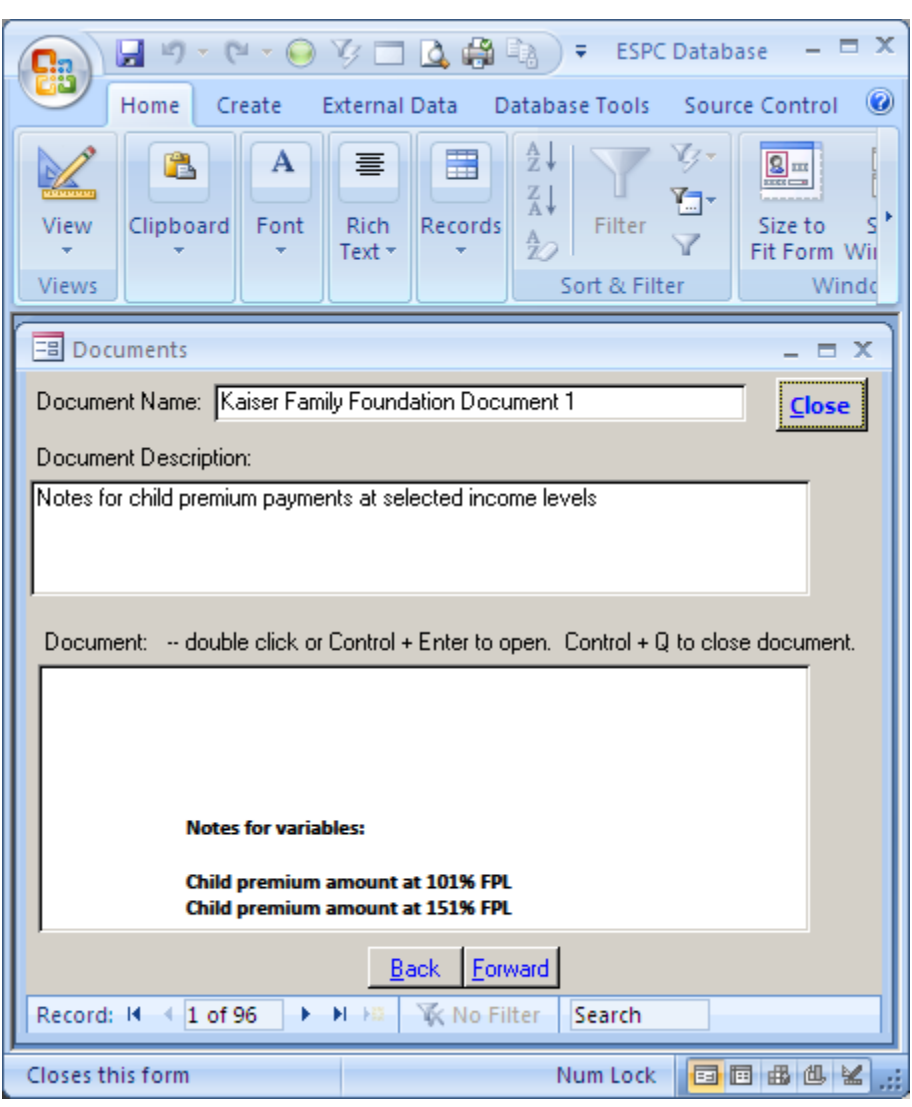

**Exhibit 18. Documents form** 

# <span id="page-28-0"></span>**Appendix A: Data Sources for the Environmental Scanning and Program Characteristics Database**

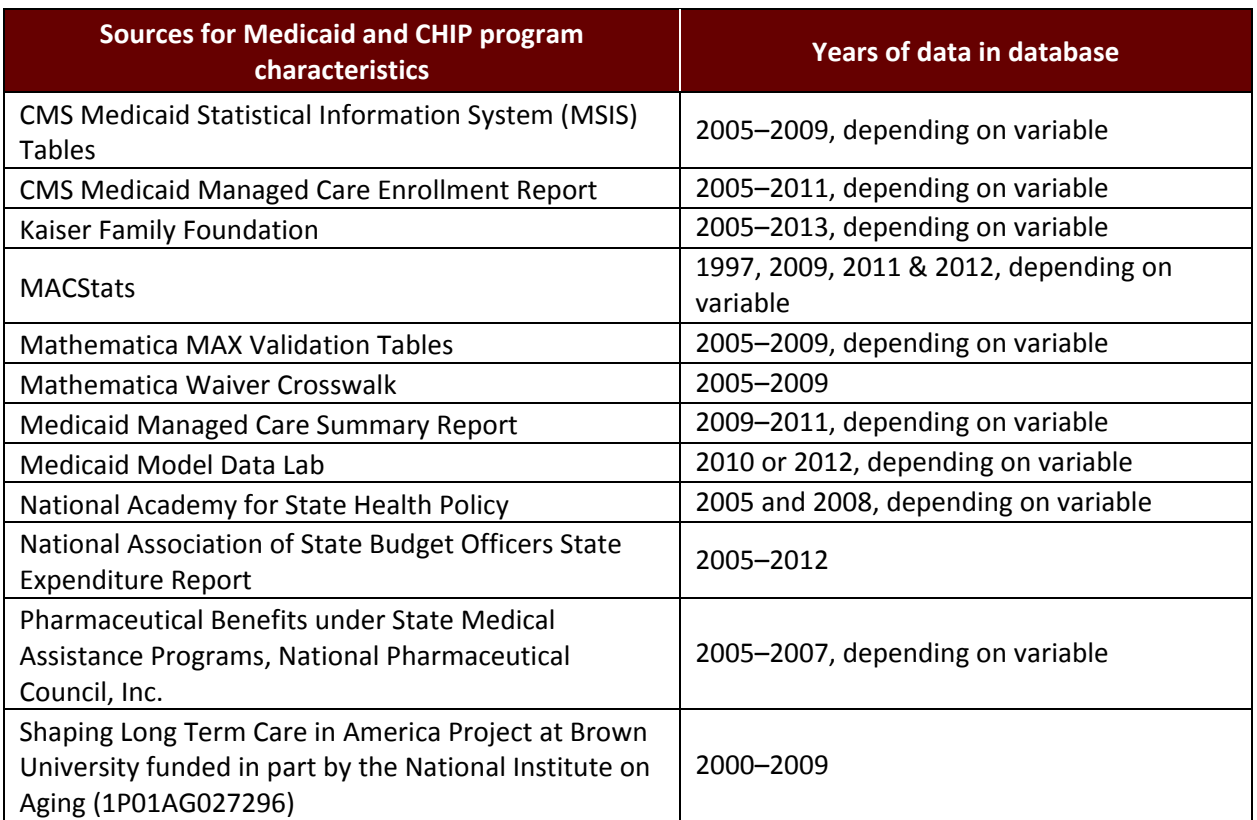

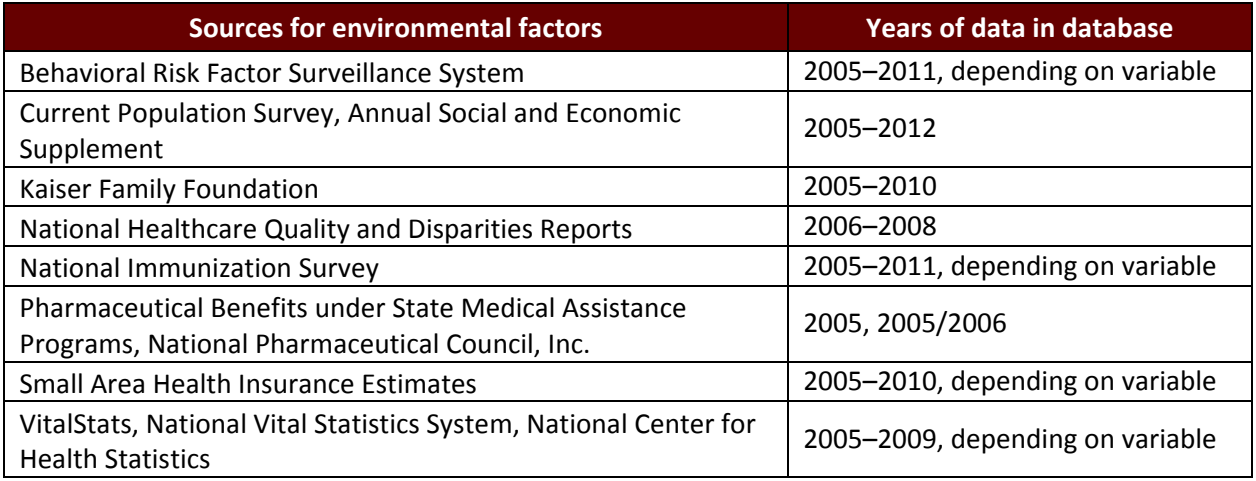

# <span id="page-29-0"></span>**Appendix B: Topic and Subtopic Areas in the Environmental Scanning and Program Characteristics Database by Variable Type**

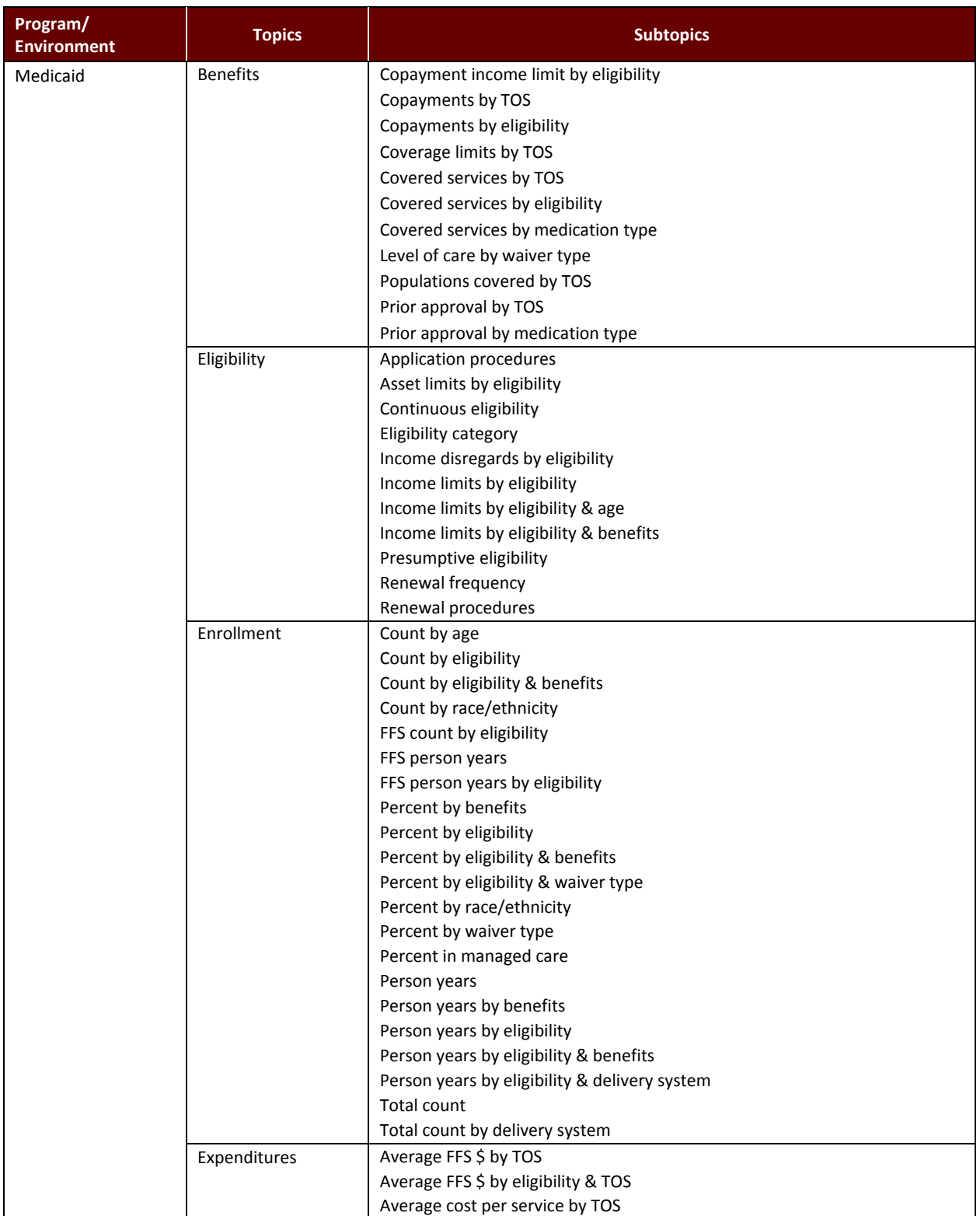

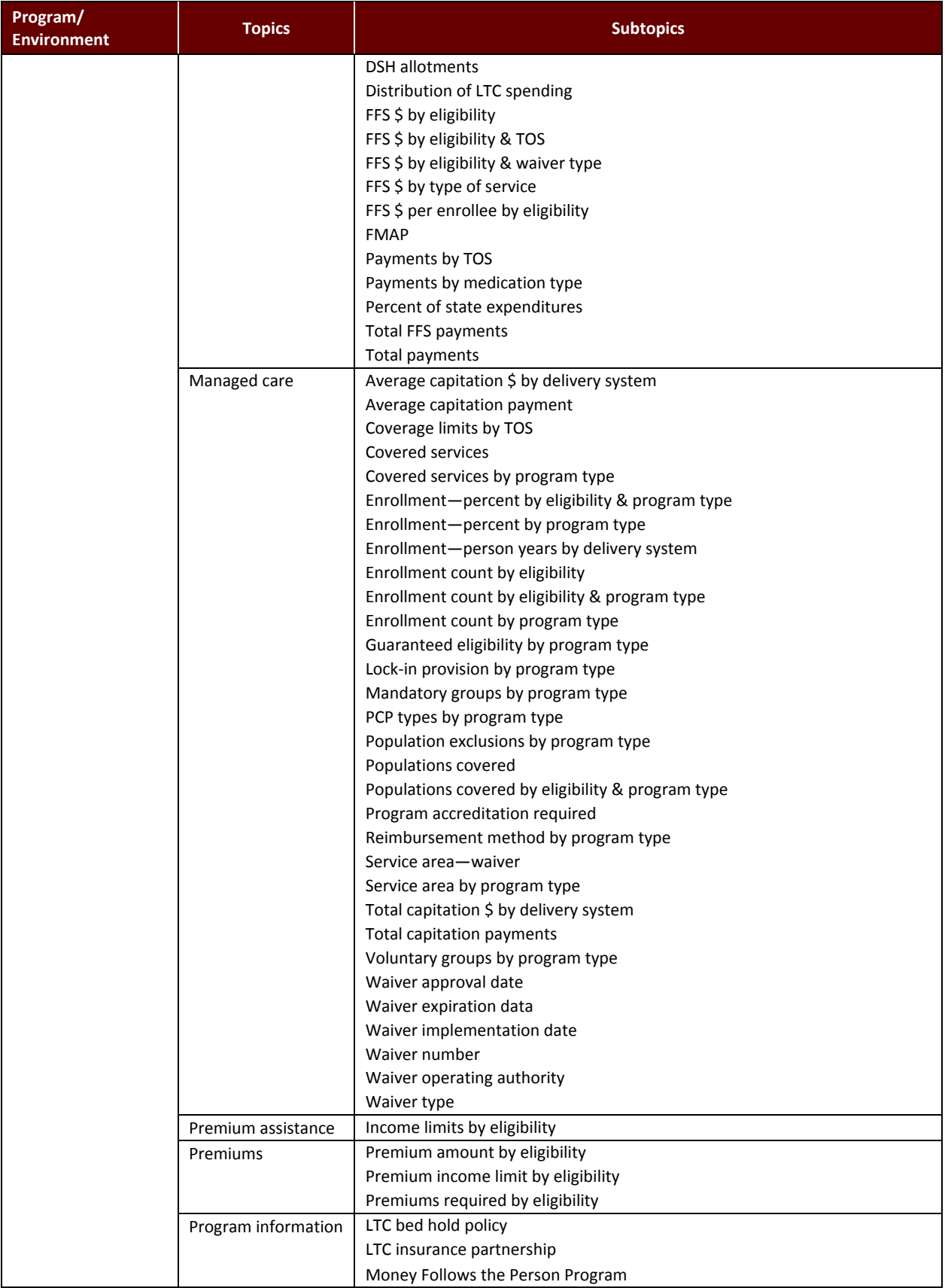

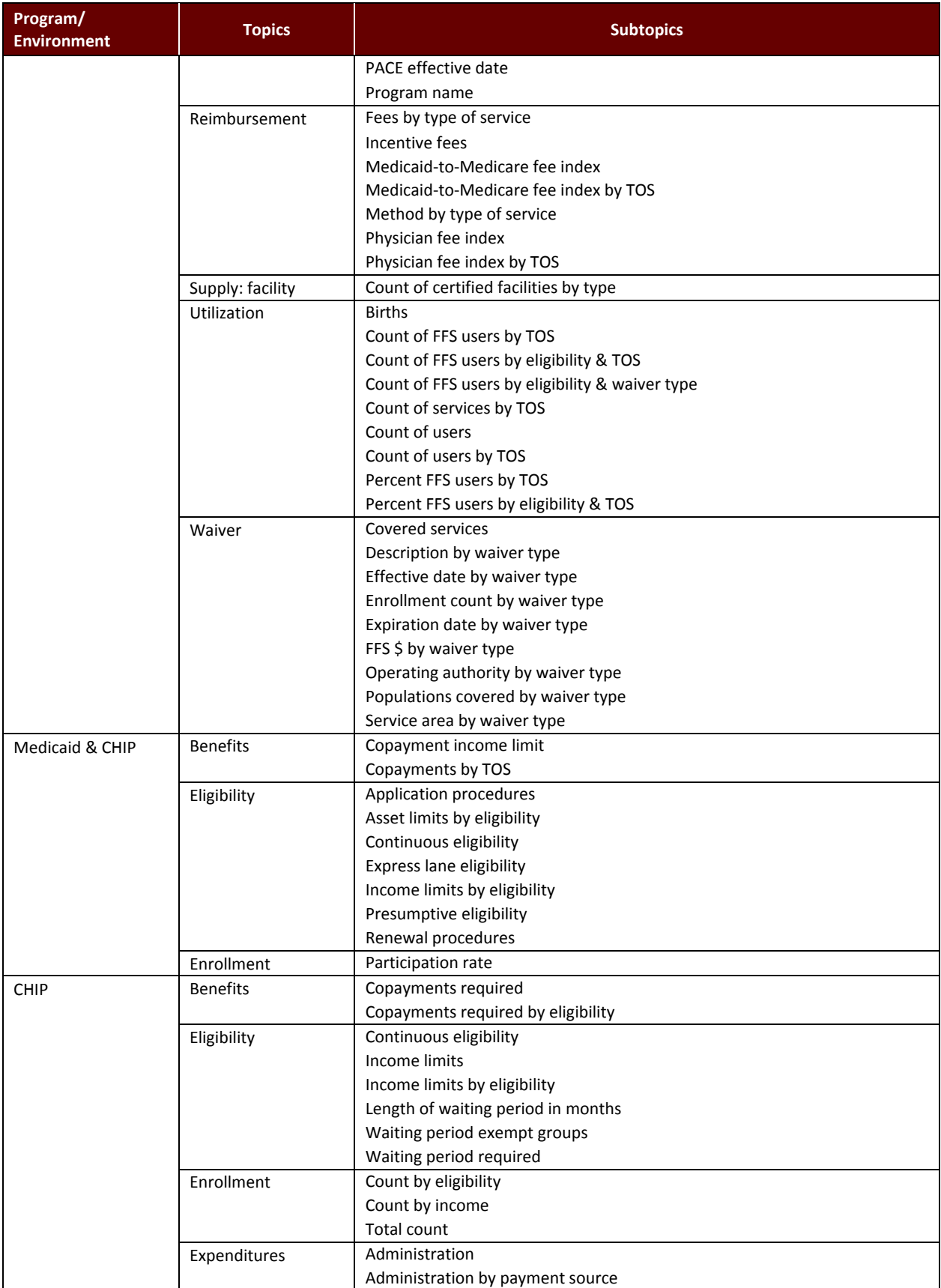

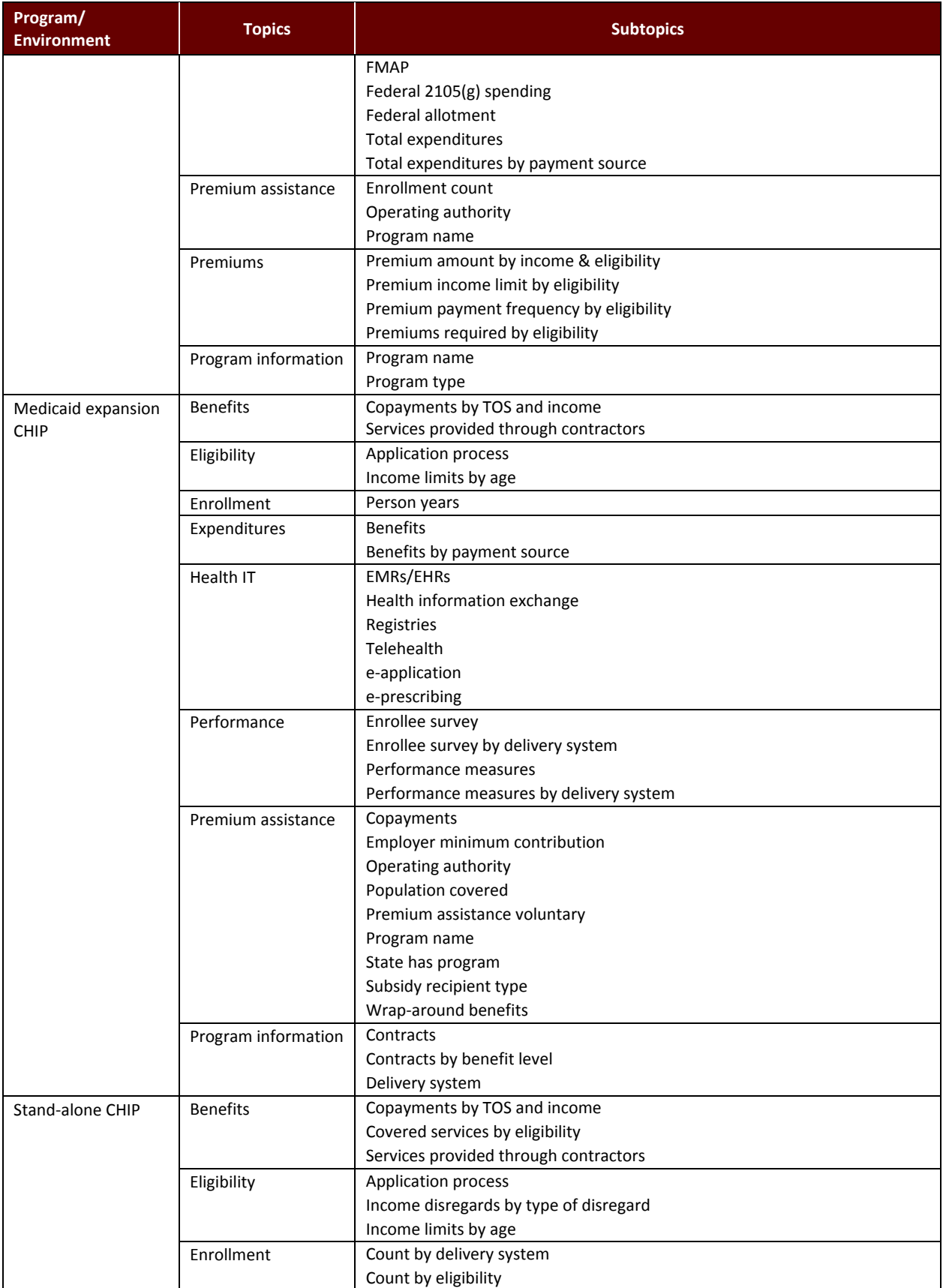

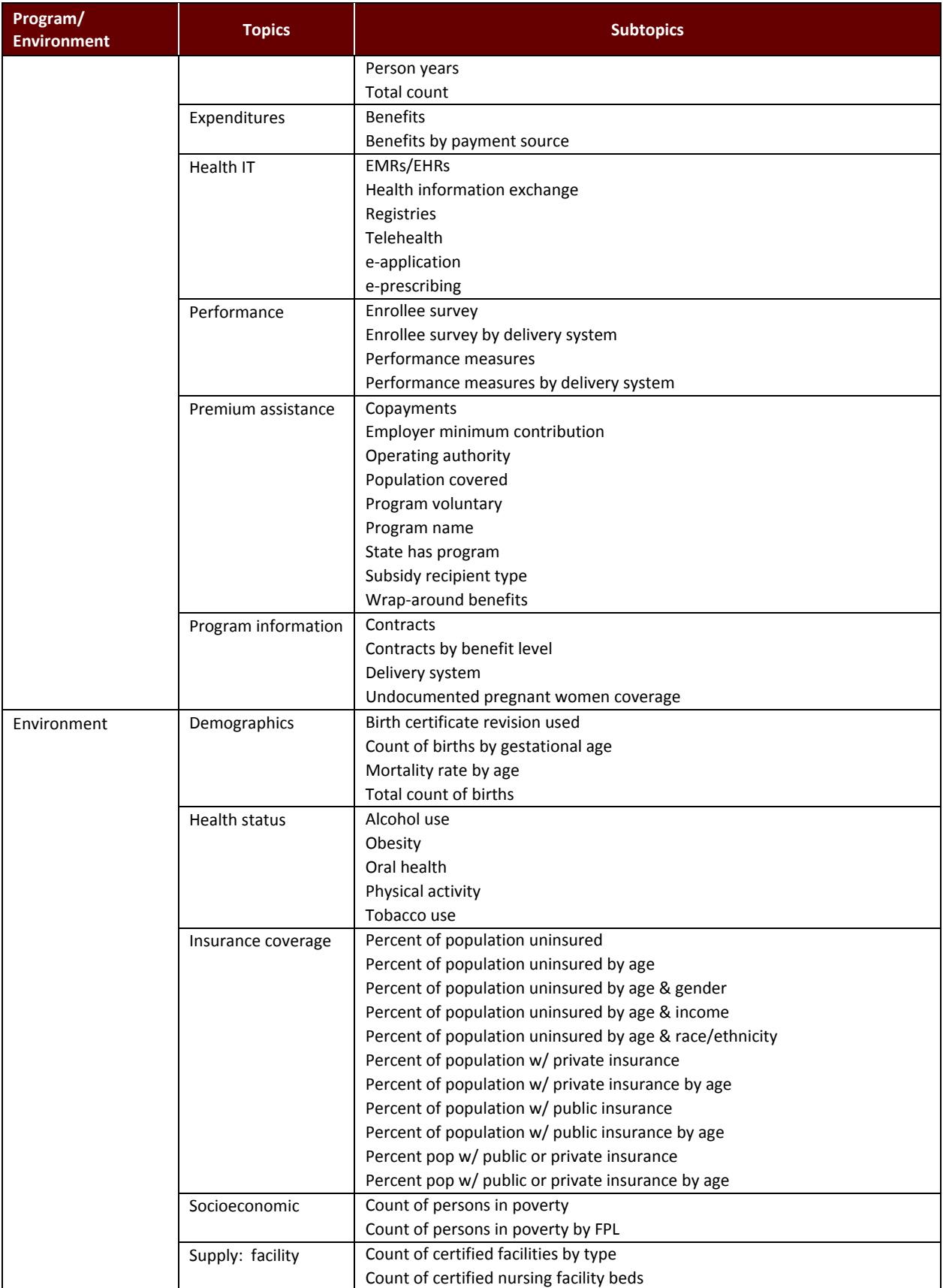

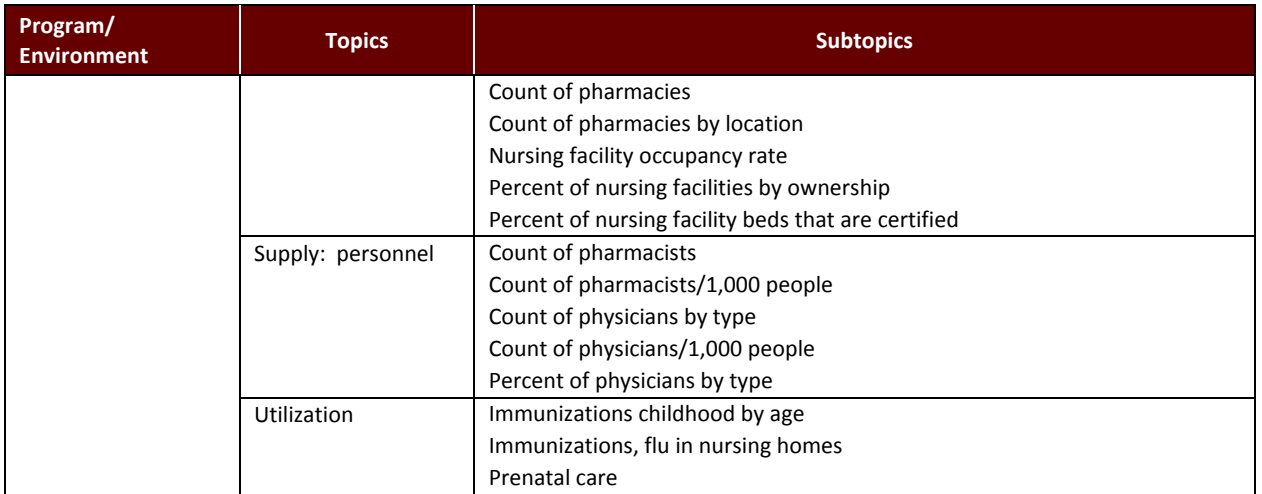

NOTES: DSH – disproportionate share hospital; EMR/EHR – electronic medical records/electronic health records; FFS – fee for service; FMAP – federal medical assistance percentage; FPL – federal poverty level; LTC – long-term care; PACE – Program of All-inclusive Care for the Elderly; PCP – primary care provider; TOS – type of service.

# <span id="page-35-0"></span>**Appendix C: Eligibility Groups in the Environmental Scanning and Program Characteristics Database**

- **Adult**
- Adult non-dual
- Aged
- Aged dual
- Aged non-dual
- Aged, blind, disabled
- All ages
- **All eligibility groups**
- **Child**
- Child dual
- Child non-dual
- Childless adult
- **Disabled**
- **Disabled dual**
- **Disabled non-dual**
- **Dual eligible**
- **Foster child**
- **Foster child dual**
- Foster child non-dual
- **Full benefits**
- **Nedically needy**
- **Non-dual eligible**
- Non-aged
- Not applicable
- **Other specified groups**
- **Parents**
- **Pregnant women**
- Restricted benefits
- Unborn children
- **Unspecified**

# <span id="page-36-0"></span>**Appendix D: Medicaid- or CHIP-covered Services in the Environmental Scanning and Program Characteristics Database**

- Adult day care
- **All covered services**
- **Ambulatory surgery center services**
- Case management
- **Clinic services**
- **Community-based long-term care**
- **Dental services & dentures**
- Diagnostic, screening & preventive
- **Disease management**
- **EPSDT**
- **Emergency room services**
- **Family planning**
- **Hearing aids**
- Home health & personal care services
- **Home health services**
- Hospice care
- **Immunizations**
- **Inpatient hospital**
- **Inpatient psychiatric services**
- **Institutional long-term care**
- **Example 2** Laboratory & radiology
- **Medical equipment & supplies**
- **Mental health & substance abuse**
- Mental health services
- Not applicable
- **C** Occupational, physical, speech therapy
- **D** Optometrist & eyeglasses
- **•** Other practitioner services
- **D**ther services
- **C**utpatient hospital
- **Dutpatient surgery**
- Over-the-counter medications
- **Personal care services**
- **Physician services**
- Pregnancy, labor & delivery
- **Prescription drugs**
- **Primary care services**
- **Private duty nursing services**
- Prosthetic & orthotic devices
- Rehabilitation
- Residential care
- Substance abuse treatment
- **Tobacco cessation**
- **Transportation**